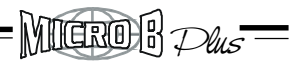

**Gli azionamenti della serie MICROB PLUS sono provvisti di marcatura CE in quanto conformi alle direttive comunitarie in materia di Compatibilità Elettromagnetica e Bassa tensione.**

**Questo manuale illustra le caratteristiche elettriche e meccaniche dei convertitori della serie MicroB Plus E' responsabilità dell'utilizzatore che l'installazione risponda alle norme di sicurezza previste.**

**L'installatore deve inoltre seguire rigorosamente le istruzioni tecniche per l'installazione descritte in questo manuale. Per ulteriori informazioni non contenute nel presente manuale rivolgersi alla casa madre.**

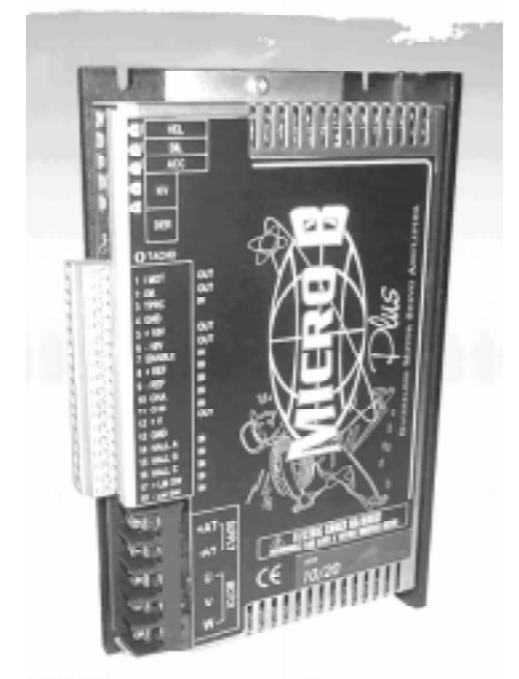

**Tutti i diritti riservati. E' vietata la riproduzione di qualsiasi parte di questo manuale , in qualsiasi forma , senza l'esplicito permesso scritto della ditta AXOR .**

 $\epsilon$ 

**Il contenuto di questo manuale può essere modificato senza preavviso.**

Plus

## **Indice**

#### 1) Descrizione generale

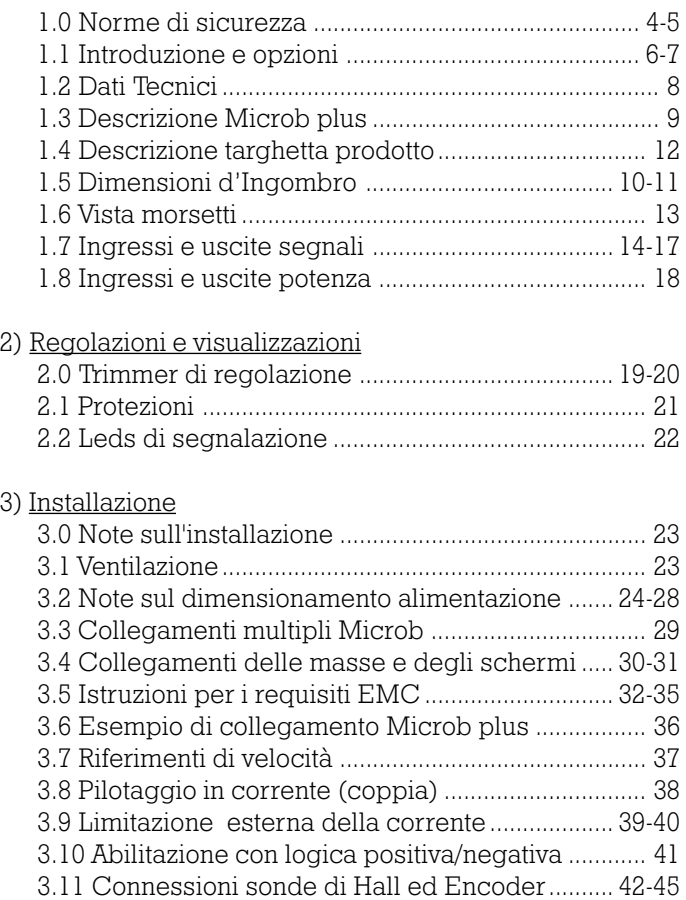

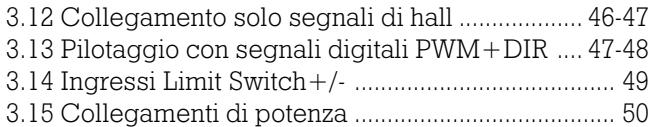

**MIEROB** Pas

#### 4) Messa in servizio 4.0 Controlli preliminari .................................................. 51 4.1 Procedure di avviamento .................................... 51-52

#### 5) Tarature

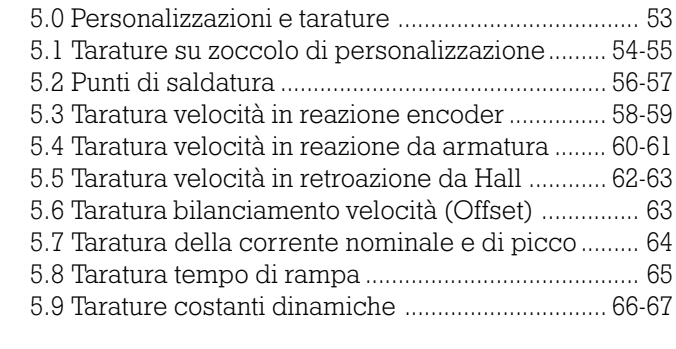

#### 6) Note

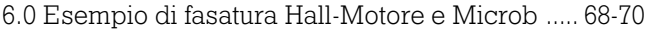

#### 7) Ricerca guasti

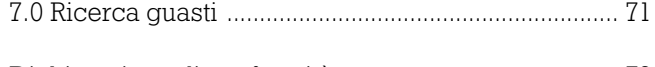

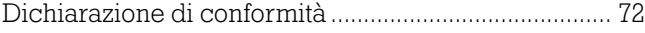

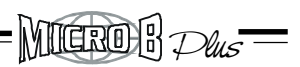

#### **1.0 Norme di sicurezza**

#### **Simbolo di segnalazione pericolo**

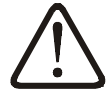

Questo simbolo viene riportato dove si richieda il rispetto delle norme di sicurezza, ove sussistano rischi residui, pericolo di vita e di lesioni alle persone.

Gli installatori devono attenersi con scrupolo alle prescrizioni e devono trasmetterle successivamente agli utilizzatori.

#### **Avviso presenza tensione**

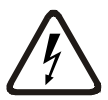

Questo simbolo avverte l'utilizzatore / installatore di prestare particolare attenzione per la presenza di tensioni pericolose (fino a 200Vdc).

Si raccomanda di staccare sempre l'azionamento dalla rete di alimentazione, prima di lavorare sull'azionamento stesso.

#### **Attenzione**

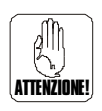

Questo simbolo è presente in tutti i punti particolarmente importanti.

E' riportata dove si intendono evidenziare consigli utili, prescrizioni, indicazioni e le corrette procedure di esecuzione di ogni tipo di intervento e di prevenzione di danni a impianti e azionamenti.

#### **Norme generali di sicurezza**

#### **Oltre a quanto prescritto dal manuale, osservare attentamente le vigenti norme di sicurezza ed antinfortunistiche per la prevenzione degli infortuni e la prevenzione dei rischi residui!**

Prima di qualsiasi intervento su parti elettriche o meccaniche, è tassativo disinserire l'alimentazione sia dell'azionamento che dell'impianto.

L installazione del Microb Plus deve essere effettuata solo da personale addestrato, qualificato e autorizzato.

 $N$ lugroh $R$  $D$  $\nu$ s

Interventi e modifiche effettuate sul Microb Plus, nei loro componenti ed accessori, comportano la decadenza della garanzia.

Isolare l'azionamento dalla rete di alimentazione prima di rimuoverlo (togliendo i fusibili o disinserendo l'interruttore principale).

Lazionamento è dotato di protezioni elettroniche che lo disattivano in caso di anomalie, di conseguenza il motore risulta non controllato; questo ne può causare l'arresto o il moto folle (per un tempo determinato dal tipo di impianto).

Gli appositi morsetti del Microb Plus devono sempre essere collegati a terra secondo le istruzioni del presente manuale.

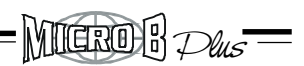

## **1.1 Introduzione**

**Capitolo 1** Il convertitore della serie MicroB PLUS è un azionamento DC BRUSHLESS bidirezionale a quattro quadranti eseguito in dimensioni molto contenute. Lo stadio di potenza a Power Mosfet o IGBT è pilotato in PWM con una frequenza di 22 KHZ di modulazione, che lo rende molto adatto al pilotaggio di piccoli e medi servomotori (fino a 6 Nm) dove siano richieste prestazioni dinamiche e notevole regolarità di funzionamento.

Il range di alimentazione può essere compreso tra 20 Vdc min. a 270 Vdc max. a seconda del modello prescelto "Vedi dati tecnici" ed è dotato di un ingresso di riferimento di tipo differenziale.

Labilitazione viene fornita tramite una tensione continua compresa in un range tra +8 V/+24Vdc. Si può abilitare anche con GND (vedi capitolo 3.10)

La retroazione di velocità , può avvenire tramite:

#### **Encoder , Armatura , Celle di Hall , Ingressi Pwm + Dir.**

Sono presenti 2 ingressi per la disabilitazione della rotazione oraria oppure antioraria del motore (+LM SW,-LM SW).

E' stata inoltre prevista, la possibilità di adattare completamente le costanti dinamiche dell'azionamento con l'inserimento dei nuovi valori, rispetto a quelli standard montati a bordo. Linserimento delle varie opzioni operative predisposte dall'azionamento, sono facilmente attuabili tramite la chiusura ed apertura dei punti di saldatura.

Lintervento delle protezioni del convertitore sono tutte visualizzate tramite Led posti sul frontale.

La corrente nominale, come quella di picco è tarabile tramite resistenza su zoccolino.

La temperatura di lavoro dell'azionamento deve essere compresa tra  $i + 0 e i + 40^{\circ}$  C. A seconda delle taglie di corrente e del modello può essere richiesta una ventilazione supplementare.

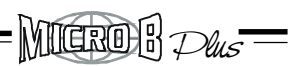

## **Caratteristiche e opzioni Microb plus**

Vengono evidenziate le retroazioni di velocità presenti sul prodotto Microb Plus.

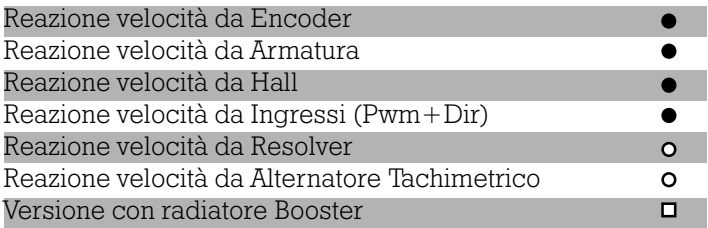

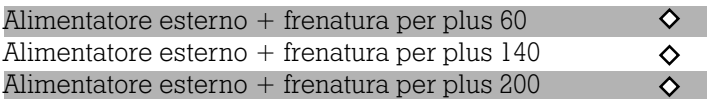

- $\bullet$  = Di serie.
- $\Box$  = Di serie nelle taglie 14/28, 20/40.
- $\diamond$  = Opzionale (disponibile a partire da 12/99).
- $\circ$  = Opzionale (disponibile a partire da 01/2000).

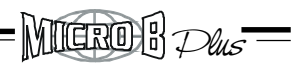

## **1.2 Dati tecnici**

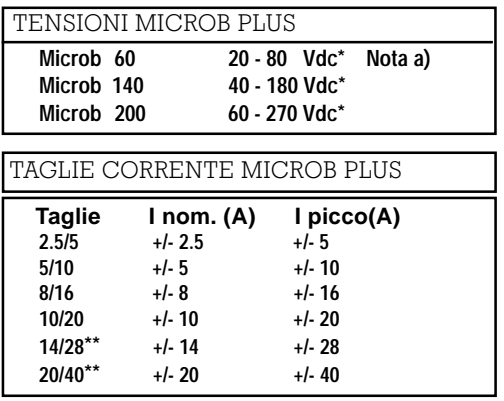

\* Tensioni minime e massime.

\*\* Le taglie 14/28 e 20/40 sono provviste di radiatore booster aggiunto.

Nota a) Il Microb plus 60 viene prodotto solo nelle taglie 14/28 e 20/40.

CARATTERISTICHE TECNICHE PRINCIPALI

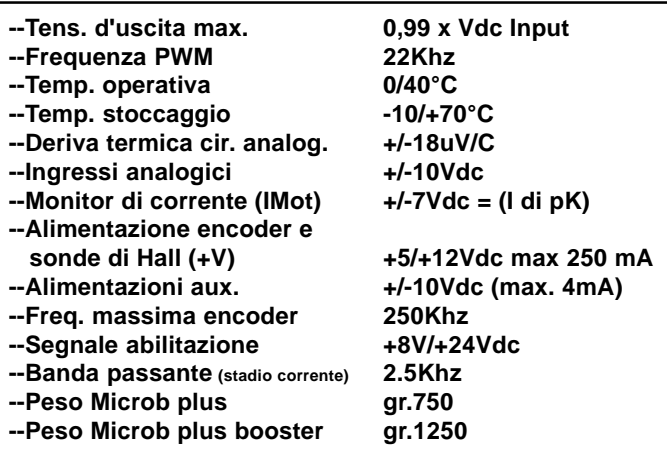

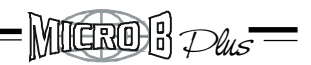

## **1.3 Descrizione Microb Plus**

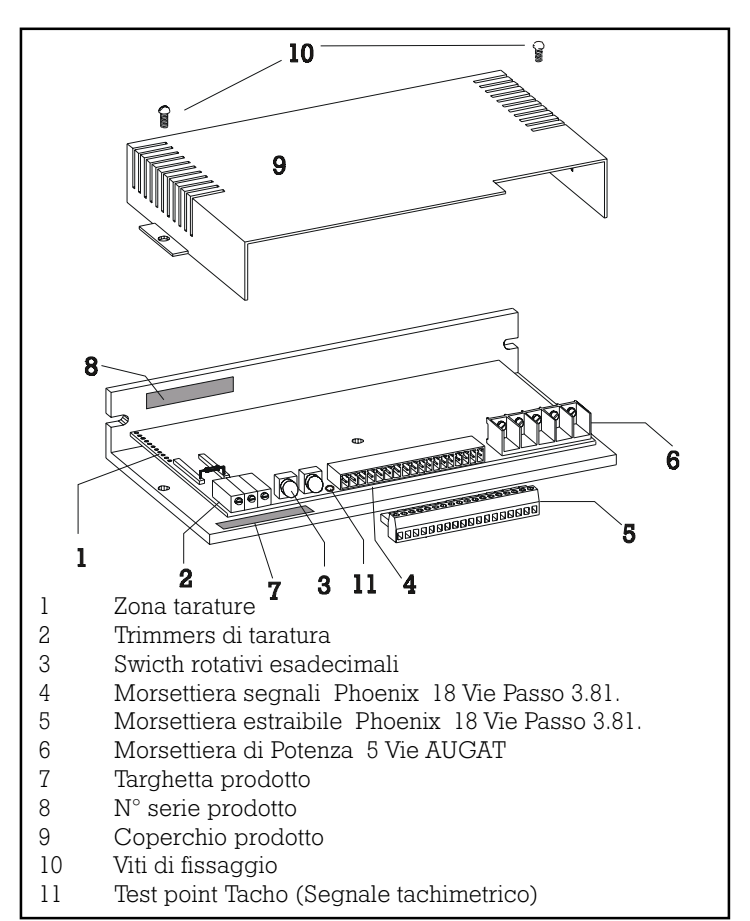

Il connettore di potenza "AUGAT 6PCR-05" viene usato nelle taglie 10/20-14/28 e 20/40A. Morsetti di potenza versione "Phoenix GMSTB2,5/5-G" Passo 7,62 per Microb taglia 2,5/5 - 5/10 - 8/16 .

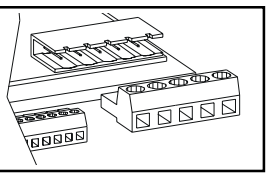

 $MIGR0B$   $Du$ s $=$ 

## **1.4 Dimensioni d'ingombro**

## MICROB PLUS

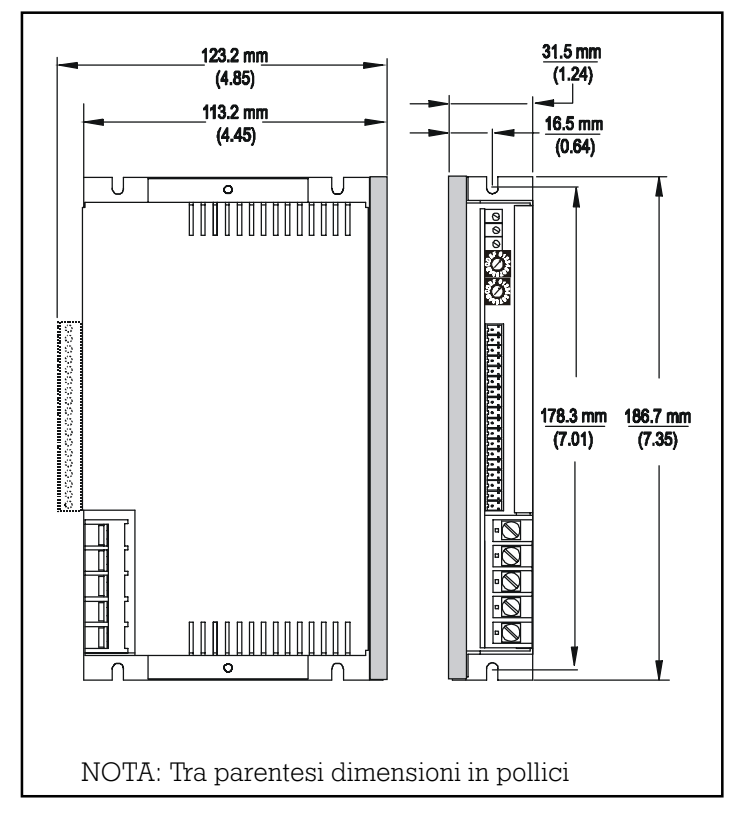

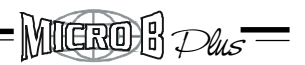

#### MICROB PLUS CON BOOSTER

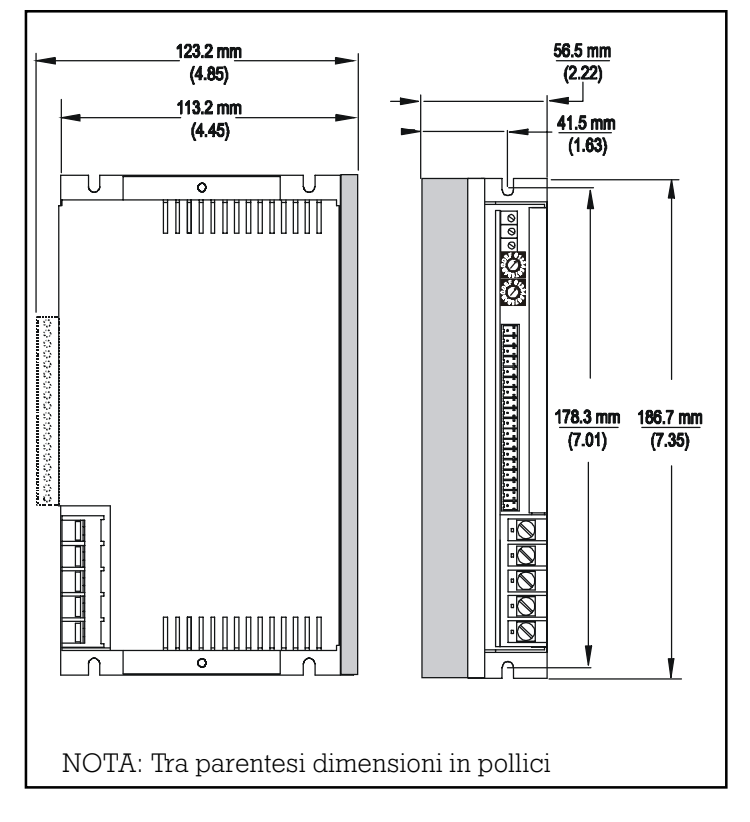

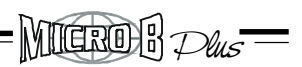

## **1.5 Descrizione Targhetta prodotto**

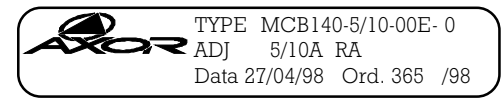

La targhetta di prodotto è presente in ogni convertitore Microb Plus. La targhetta sopracitata raffigura un esempio tipico . Per l'identificazione delle varie opzioni possibili vedi sotto: Type è l'identificazione del prodotto.

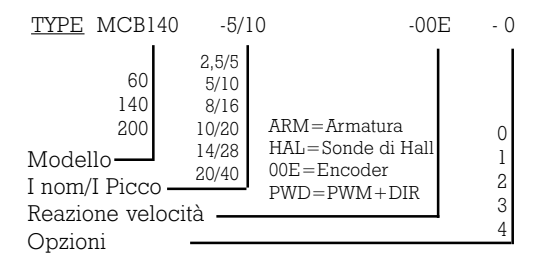

ADJ è l'dentificazione dell' eventuale taratura effettuata sul prodotto per un determinato Motore.Se il prodotto viene fornito standard nella casella ADJ viene riportata la corrente erogata.

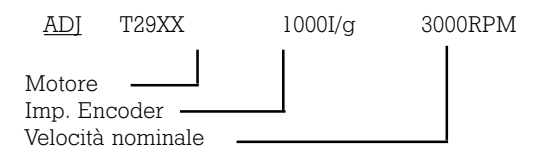

ORD è il numero d'ordine interno relativo alla fornitura del prodotto. Usare sempre tale numero per eventuali richieste

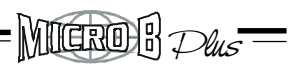

### **1.6 Vista morsetti Microb plus**

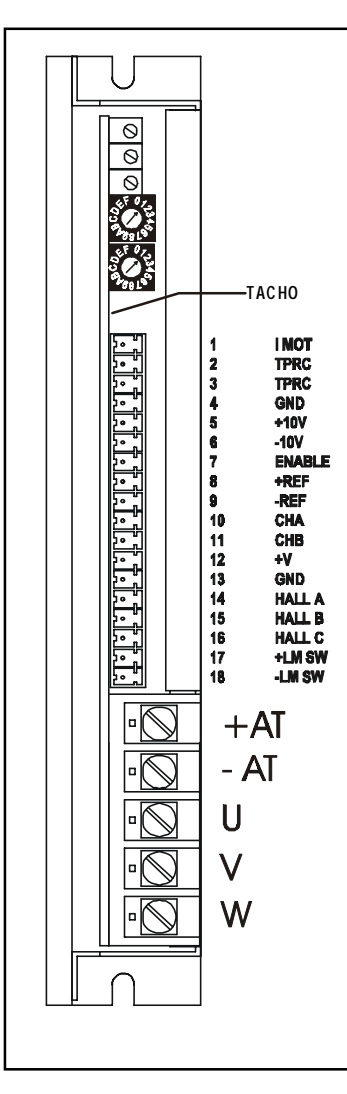

Sul test point TACHO è possibile visionare il segnale simulato d'uscita del convertitore frequenza /tensione interno. Uscita da 0 a +/-8V corrisponde da zero alla massima velocità. Su questo punto sarà possibile analizzare il segnale quando si abilita una delle seguenti retroazioni di velocità.

- Reazione da encoder
- Reazione da sonde di Hall
- Reazione da Pwm+Dir

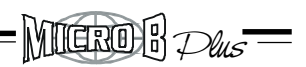

# **1.7 Ingressi e uscite segnali**

Di seguito viene fornita la descrizione del connettore segnali.

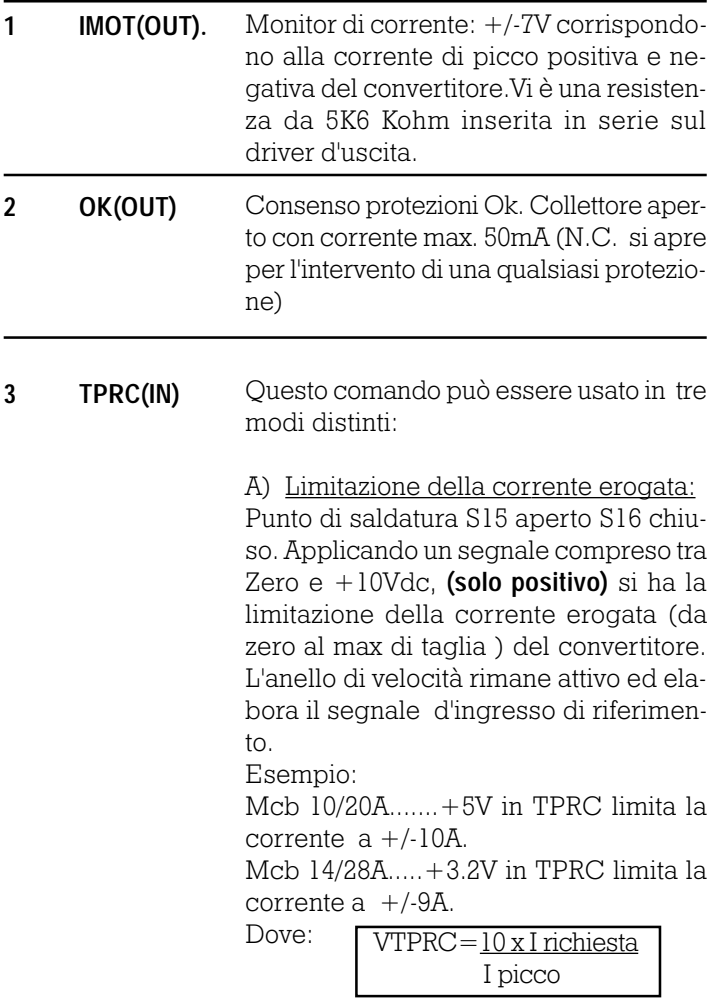

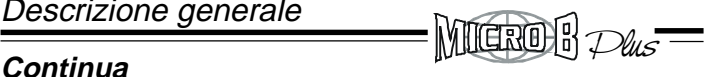

B) Limitazione della corrente erogata. S15 chiuso S16 aperto.

In questo modo si può limitare la corrente erogata tramite resistenza esterna. Collegare tra il morsetto TPRC ed il morsetto GND una resistenza da 1/4W o 1/8W.

Esempio: Con R esterna di 47K si limita la corrente al 50% sulla I Max. di taglia (ripartizione lineare con  $R$  interna  $= 47$  K. Loop di velocità interno rimane funzionante ). Vedi anche Pag. 40

C) Riferimento di corrente: (Ingresso di coppia) S15 chiuso, S16 aperto.

Il pilotaggio avviene applicando un segnale di  $+/$ -10V max . , al quale corrisponderà la corrente positiva e negativa di spunto erogata dal convertitore. In questo caso il loop di velocità si esclude automaticamente e non interferisce sul sistema. Vedi anche Capitolo 3.8

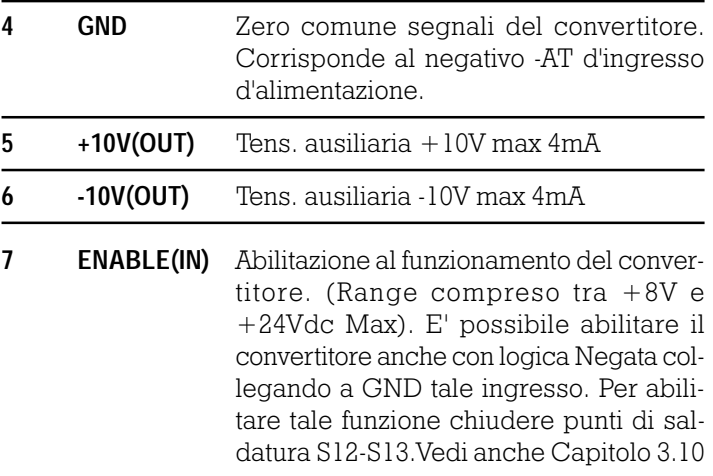

 $=$  MICROB $\mathcal{P}$ us $=$ 

## **Continua**

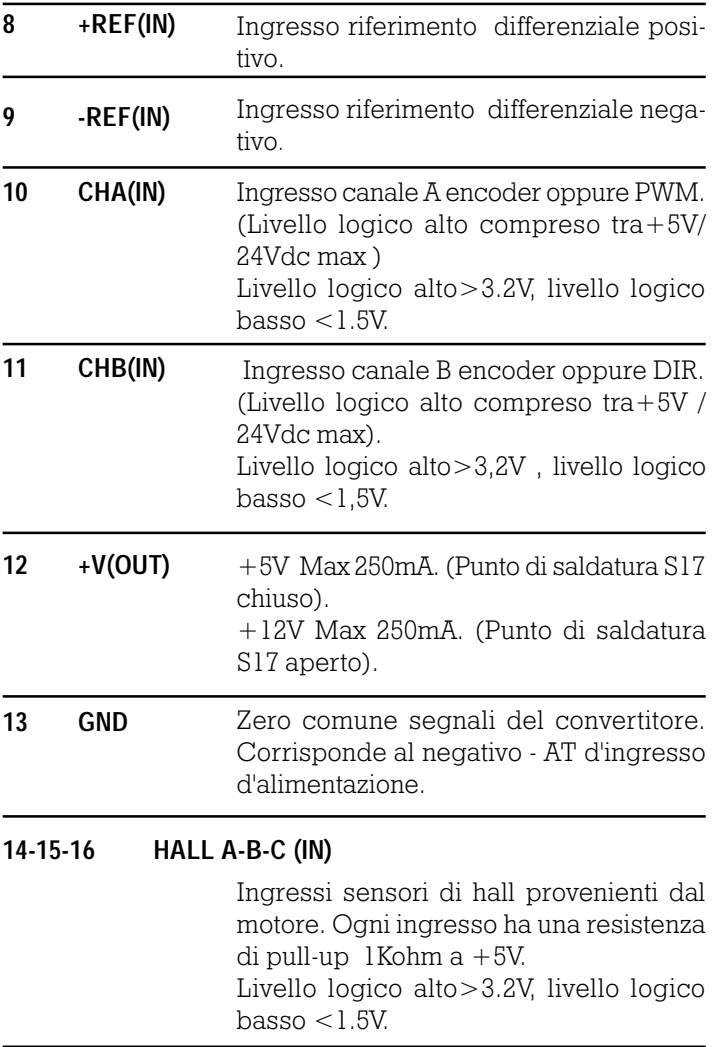

 $=$  MICROB $\mathcal{D}$ us $=$ 

## **Continua**

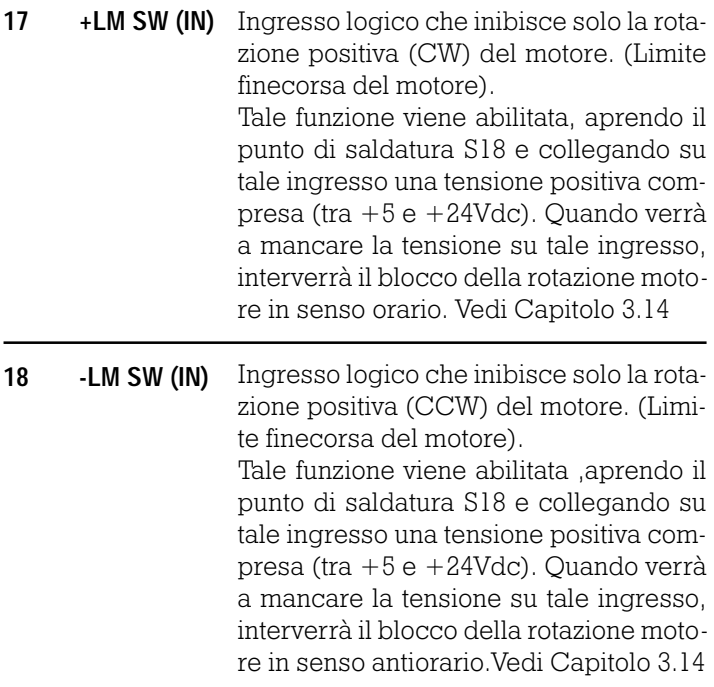

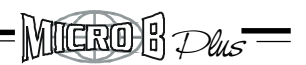

## **Continua**

# NOTE !:

Alimentare le celle di Hall del motore utilizzando sempre l'alimentazione ausiliaria generata dal MicroB. (Morsetto  $12,+V$ ).

Nel caso si utilizzi un'alimentazione esterna aprire il punto di saldatura S11.

Tale alimentazione esterna, se utilizzata per alimentare le celle di Hall, deve essere applicata al motore in concomitanza all'accensione del MicroB stesso.

## **1.8 Ingressi e uscite potenza**

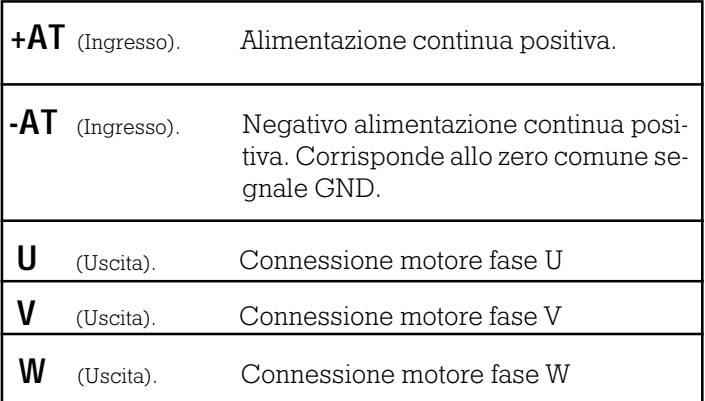

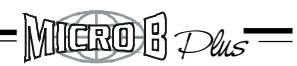

## **2.0 Trimmer di regolazione**

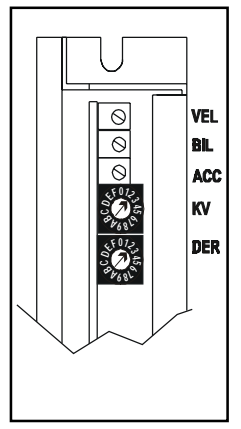

#### *VEL*

Trimmer di taratura fine del fondoscala di velocità. Agendo rispettivamente con rotazione oraria (cw) oppure antioraria (ccw) si ha un aumento/diminuzione della velocità con range +/-20%.

## *BIL*

Regolazione dell'offset. Permette la correzione di eventuali offset presenti nel riferimento d'ingresso. (Correzione max. del riferimento +/- 200mV).

# *KV*

Questa taratura consente di ottimizzare il comportamento dinamico del motore. Agendo in senso orario (cw) si aumenta il guadagno dello stadio d'errore PI "Stadio di velocità ", migliorandone prontezza e risposta.

## *DER*

Regolazione derivativa. Ruotando in senso orario si aumenta l'azione derivativa permettendo la riduzione dell'eventuale overshoot presente nel sistema.

# *ACC*

Questa funzione viene inserita tramite la chiusura dei punti di saldatura S1-S3.

Permette la taratura della pendenza di rampa di accelerazione e decelerazione del motore. Con la rotazione oraria (cw) si ha un aumento del tempo di rampa variabile da 0,1 a 1S (corrispondente a 10V di riferimento).

# **Continua**

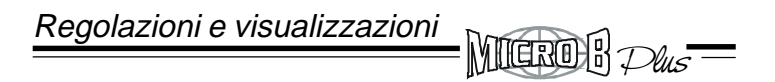

## **Continua**

E' possibile aumentare o diminuire il tempo max di acc/dec. pre impostato, aprendo il punto di saldatura S2, ed inserendo sullo zoccolo di tarature una resistenza RAMP.

Vedi capitolo TARATURA TEMPO DI RAMPA.

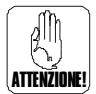

#### NOTA:

Sul prodotto Microb Plus le funzioni KV e DER sono costituite da commutatori rotativi identificati con numerazione da 0 a F.

Con 0 si ha il valore minimo della funzione impostata , con F si ha la funzione massima.

ATTENZIONE: Aumentare i guadagni KV e DER agendo in modo progressivo attraverso le varie posizioni intermedie 1-2-3-4 ecc. Non esiste posizione di fine corsa oltrepassando la posizione F.

Quindi agendo in senso antiorario "passando dalla posizione 0 alla posizione F " il motore potrebbe entrare in vibrazione.

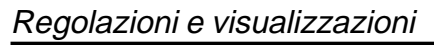

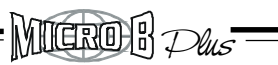

## **2.1 Protezioni**

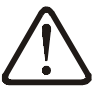

Il convertitore Microb , è dotato di una serie di protezioni atte a salvaguardare in caso di malfunzionamento, sia l'azionamento che il motore.

Le protezioni sono tutte visualizzate dal led sul frontale, vedi pagina seguente.

Le protezioni sono di due tipi: reversibili ed irreversibili.

#### **Intervento protezioni reversibili:**

il convertitore viene riabilitato automaticamente quando viene a mancare la causa che ha determinato l'intervento.

#### **-Intervento limitazione di corrente -Min max tensione**

#### **Intervento protezioni irreversibili:**

Il convertitore non viene riabilitato. Si dovrà togliere l'alimentazione, eliminarne la causa che ha provocato il blocco, e quindi ripristinare l'alimentazione. N.B. Prima di ridare tensione occorre attendere un tempo minimo affinché l'azionamento sia sicuramente spento.

> **-Corto Circuito -Sonda termica convertitore -Mancanza segnali sonde di Hall**

**Vedi anche Capitolo 2.2 Leds di segnalazione.**

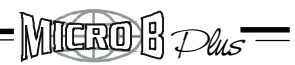

## **2.2 Leds di segnalazione**

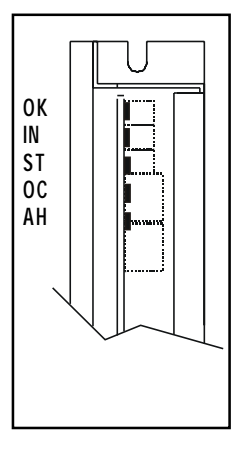

Lapparecchiatura è fornita di cinque led di segnalazione, il cui significato è il seguente:

**(VERDE) OK** Normalmente acceso. Segnala il corretto funzionamento dell'apparecchiatura. Si spegne in caso di qualsiasi anomalia e per l'intervento della protezione Min/Max.tensione.

**(ROSSO) IN** Normalmente spento. Indica, in caso di accensione, il superamento del limite ixt di taratura della corrente nominale del motore (allarme reversibile).

**(ROSSO) ST** Normalmente spento. Visualizza il raggiungimento della massima temperatura sul dissipatore. Lintervento provoca il blocco del convertitore e la memorizzazione dell'allarme. Per il ripristino dell'allarme si dovrà attendere il raffreddamento del dissipatore. Togliere e ridare l'alimentazione per resettare.

**(ROSSO) OC** Normalmente spento. Tale indicazione può avvenire per corto circuito tra i morsetti motore o corto circuito di un'uscita (U-V-W) verso massa. l'intervento provoca il blocco del convertitore e la memorizzazione dell'allarme. Togliere l'alimentazione, eliminare la causa e ripristinare l'alimentazione

**(ROSSO) AH** Normalmento spento. Visualizza l'allarme per mancanza di un segnale di Hall, o per mancanza dell'alimentazione delle celle di Hall. (Disiseribile tramite S11).

## **3.0 Note sull'installazione**

Il Microb plus è predisposto per il montaggio all'interno di un armadio. Le misure di interasse per i fori di fissaggio si trovano al capitolo 1.4 "Dimensioni d'ingombro ". Il Microb plus deve essere fissato verticalmente sul fondo dell'armadio per garantire un efficiente raffreddamento del convertitore stesso. Il posizionamento allinterno dell'armadio deve soddisfare le sequenti disposizioni:

Plus

iidro):

- Per il buon funzionamento del convertitore garantire all'interno dell'armadio elettrico una temperatura compresa tra 0°C e +40°C con umidità dal 10% al 95% senza condensa.
- Salvaguardare il convertitore da eccessive vibrazioni meccaniche nel quadro elettrico.
- Durante l'installazione evitare che possa cadere all'interno del Microb plus qualsiasi residuo con componenti metallici.
- Mantenere una distanza di 80 mm da fonti di calore.
- L'armadio elettrico deve avere la predisposizione di prese d'aria opportunamente filtrate.

#### **3.1 Ventilazione**

La temperatura di lavoro dell'azionamento deve essere compresa tra i +0 e i +40°C. A seconda delle taglie di corrente e del modello può essere richiesta una ventilazione supplementare. Vedere anche la tabella sottoriportata.

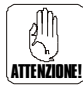

Il Microb plus deve essere fissato verticalmente sul fondo dell'armadio per garantire un efficiente raffreddamento del convertitore stesso.

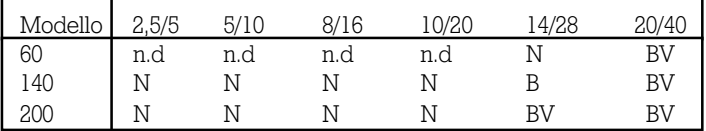

Tabella combinazioni del dissipatore presente sul Microb Plus.

- n.d = Taglia non fornibile con Microb Plus. ( Disponibile prodotto Microb Case PM1)
- N = Microb Plus con radiatore normale (Vedi Capitolo 1.4)
- B = Microb Plus con radiatore aggiuntivo Booster (Vedi Capitolo 1.4)
- BV = Microb Plus con radiatore Booster +Ventilazione supplementare.

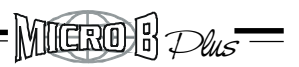

# **3.2 Note sul dimensionamento alimentazione**

*ATTENZIONE: Seguire lo schema e le formule sotto riportate per dimensionare correttamente l'alimentatore.* Il convertitore non ha bisogno di tensioni ausiliarie in quanto tutte le tensioni di servizio sono ricavate da un flyback interno.

# **Trasformatore**

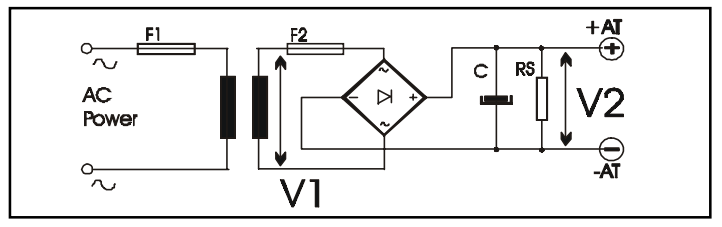

Lapparecchiatura presenta lo zero segnali interno accomunato con il negativo della potenza , pertanto:

**--NON USARE AUTOTRASFORMATORI.**

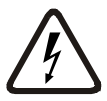

**--SE IL TRASFORMATORE FOSSE PREVISTO DI CENTRO STELLA , NON CONNETTERLO A MASSA.**

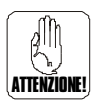

**--NON COLLEGARE A MASSA NESSUN PUNTO SECON-DARIO O PRIMARIO DEL TRASFORMATORE.**

**--Tenere i collegamenti +AT e -AT tra l'alimentazione ed il Microb Plus i più corti possibile. Se non si usa cavi schermati attorcigliare tra di loro i 2 fili stessi.**

## **Tensione trasformatore**

La tensione del primario è legata alla tensione di linea disponibile. La tensione del secondario V1 va calcolata in base ai parametri del motore che si vuole pilotare rimanendo in ogni caso all'interno dei range di tensione.

Tale valore sarà:

$$
V1(ac) = \frac{V2 (dc)}{1,41}
$$

Dove:

$$
V2(dc) = \frac{VM}{0,8}
$$
  
E =  $\frac{Ke \times n^{\circ}}{1000}$   
VM = E+(Ri x Im)

VM= E+(Ri x Im)............ tensione capi motore E = Ke x n°/1000............ FCEM motore (Vdc)  $Im = I$  motore  $(A)$ Ri = Resistenza avvolgimenti (Ohm) Fase-Fase Ke =Costante di tensione (V/KRPM) n° = Velocità massima (RPM)

Esempio: Motore brushless DC con i seguenti dati.

 $VM = 90 + (2.5 \times 3.8) = 99.5$  (V)  $E = 30 \times 3000 = 90$  (V) 1000  $V1 = 124.3 = 88.1$  (Vac) 1,41  $V2 = 99.5 = 124.3$  (V) 0,8  $Im = 3.8$  (A)  $Ri = 2.5$  (Ohm)  $Ke = 30$  (V/kRPM)  $n^{\circ} = 3000(RPM)$ 

Si adotterà un trasformatore con secondario  $VI = 88,1$  Vac OK 95Vac. ----------- Si sceglierà MCB140- 5/10A

Nota: Considerando di tenere dei margini durante le fasi di frenatura del motore è opportuno non superare la tensione di alimentazione di **60 Vdc per MCB60** , **140Vdc per MCB140** e **200Vdc per MCB200**.

#### **Continua**

Plus

**YMéria B**ir

## **Potenza trasformatore**

La potenza nominale del trasformatore è calcolata in base alla somma delle potenze dei singoli motori pilotati ovvero:

Plus

**YNGROH** 

$$
P(VA)=Pn1+Pn2+......
$$

$$
Pn\,Motore = n \times Cn
$$
\n9,55

Dove:

**Pn Motore** = potenza nominale ciascun motore in (W) **n**  $=$  velocità max. del motore in RPM. **Cn** = coppia nominale del motore in (Nm).

Si fa comunque notare che in caso di applicazioni multiassi, la potenza del trasformatore si può declassare fino ad un 30% della sua potenza iniziale.

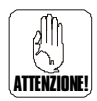

• **POTENZA : se la potenza di un trasformatore supera i 7KVA, Il ponte di raddrizzamento inserito potrebbe danneggiarsi in fase di accensione, a causa delle sovracorrenti dovute alla carica del condensatore di filtro. Per ulteriori informazioni contattare AXOR.**

## **Condensatore di filtro**

Relativamente al condensatore di filtro si suggerisce una tensione di lavoro di:

100 Vdc per Microb plus 60

200 Vdc per Microb plus 140

300 Vdc per Microb plus 200

Il valore della sua capacità si ottiene con la seguente formula empirica:

C (uF) = 
$$
\frac{P (VA) \text{ trasfo.}}{V2} \times 1000
$$

Dove V2 = tensione Vdc presente ai capi del condensatore a vuoto. Tale condensatore serve a filtrare la tensione raddrizzata dal ponte di alimentazione ed a recuperare l'energia durante le fasi di frenatura del motore.

# **Resistenza di scarica condensatore**

E' calcolata in modo da garantire la scarica del condensatore anche con il convertitore scollegato dopo aver tolto tensione di alimentazione.

Si ricava mediante la seguente formula:

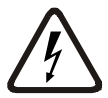

RS (Ohm) = 
$$
\frac{20.000.000}{C (uF)}
$$
  
P (W) =  $\frac{V2^2}{RS}$ 

Dove: RS è il valore della resistenza in (Ohm) P è la potenza di tale resistenza in (W)

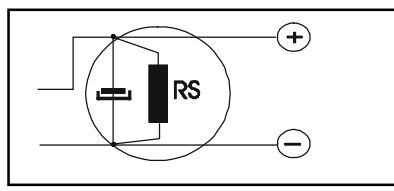

Plus

#### **Midro) K** Plus

# **Fusibili**

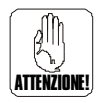

Prevedere sul primario e sul secondario del trasformatore i fusibili F1 e F2.

Tali fusibili possono essere sostituiti da interruttori magnetotermici di pari valore.

Il fusibile F1 inserito sul primario protegge il trasformatore contro sovraccarichi in corrente causati sul secondario. Tale fusibile è di tipo "lento".

Il fusibile F2 inserito sul secondario protegge il trasformatore contro cortocircuiti provocati sul carico o sul ponte raddrizzatore stesso. Tale fusibile è di tipo "Lento".

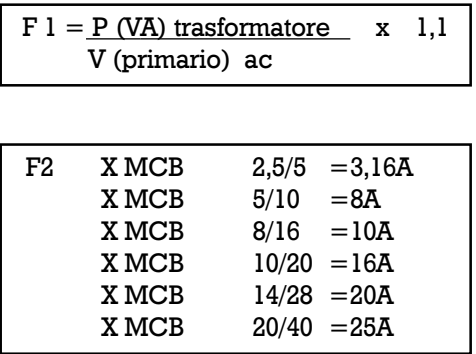

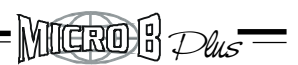

# **3.3 Collegamenti multipli Microb**

Nel caso di utilizzo multiasse da un'unica fonte di alimentazione , usare la distribuzione dell'alimentazione in modo diretto. NON usare connessioni in cascata tipo" serie".

Connettere il-i MicroB all'alimentazione usando il più breve percorso possibile max 1m.(Per ev. informazioni contattare AXOR).

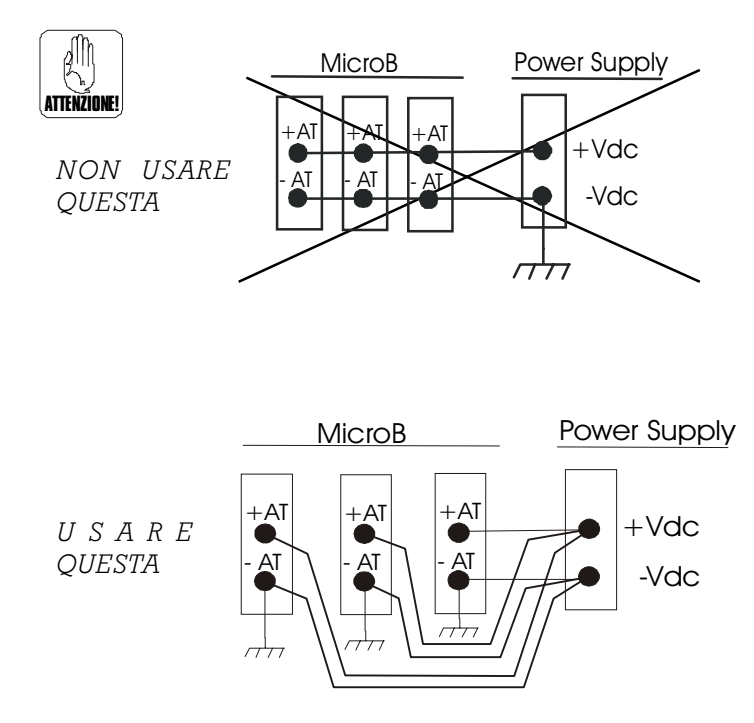

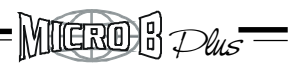

## **3.4 Collegamenti delle masse e schermi**

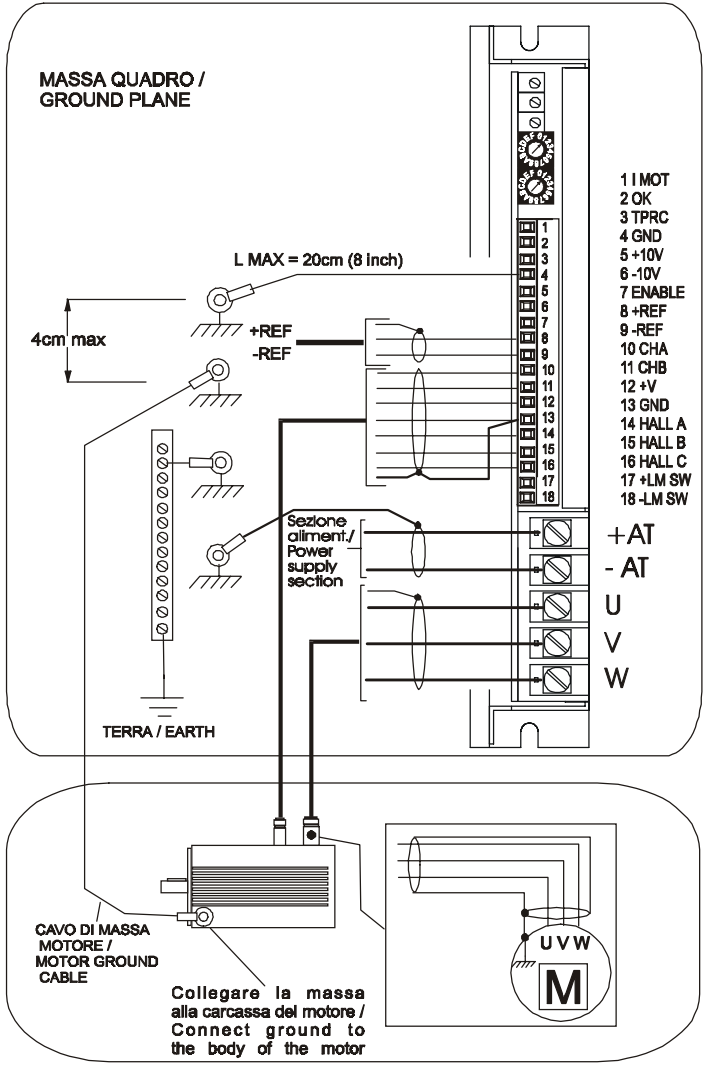

Descrizione:

--E' importante che il collegamento di messa a massa del convertitore(4 GND) sia eseguito con il percorso più breve possibile. La lunghezza di tale collegamento dovrebbe essere non superiore a 20 cm.

Plus

MIGROH

Nel disegno si evidenzia tale collegamento effettuato tramite occhiello capicorda fissato sulla base di appoggio (Fondo lamiera zincata) , nelle immediate vicinanze del convertitore.

--Il cavo di massa motore deve essere esterno (non inserito all'interno di altri cavi) con sezione minima 1,5 mm<sup>2</sup>

--Tutti i cavi di segnale e di potenza del convertitore devono essere schermati.

--Se per le connessioni di potenza del motore non viene usato cavo schermato ,attorcigliare i fili U V W tra loro.

--Lo schermo del cavo di segnale proveniente dal motore (contenente i segnali di Hall ed eventualmente i segnali d'encoder), deve:

1)Essere collegato a massa motore (lato motore)

2)Essere collegato sul morsetto 13 GND (lato Microb Plus)

Nella pagina seguente sono disponibili Istruzioni d'installazione addizionali per rispettare i requisiti EMC .

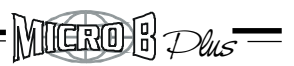

# **3.5 Istruzioni per i requisiti EMC**

Lo standard di riferimento adottato per la conformità in materia di compatibilità elettromagnetica è riassunto nella norma CEI EN 61800 (tutte le parti).

La conformità è tuttavia assicurata per il prodotto MicroB PLUS, solo se questo risulta installato seguendo precisi criteri di assemblaggio come di seguito espressi.

Le fondamentali caratteristiche dell'assemblaggio sono riassunte nei punti seguenti:

1)Uso di cavi schermati, sia per il collegamenti di potenza (verso il trasformatore e verso il motore) , sia per il collegamento dei segnali (anche verso il controllo).

2)Uso di tecniche di disaccoppiamento dei cavi (separare i cavi di potenza da quelli di segnale).

3) Il corretto collegamento a terra di tutte le parti predisposte.

4) L'uso degli accessori indicati (filtri).

# **3.5 Filtri di rete**

Tra i sistemi prima citati, senz'altro l'impiego di filtri di rete è da considerarsi fondamentale per la soppressione dei disturbi.

La Axor nell'ambito delle prove effettuate ha individuato delle particolari soluzioni considerate ottimali, esclusivamente per i propri prodotti. Eventuali scelte operate dall'utilizzatore in vista dell'intero sistema complesso dove sono utilizzati i prodotti Axor (utilizzo di un solo filtro per l'intero sistema o per gruppi di apparecchiature), non possono essere in ogni modo valutate dal punto di vista tecnico dalla Axor.

Di seguito viene riportato su grafico un esempio del livello di disturbi misurati senza e con l'uso di un filtro del tipo indicato successivamente.

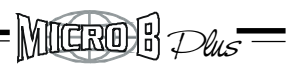

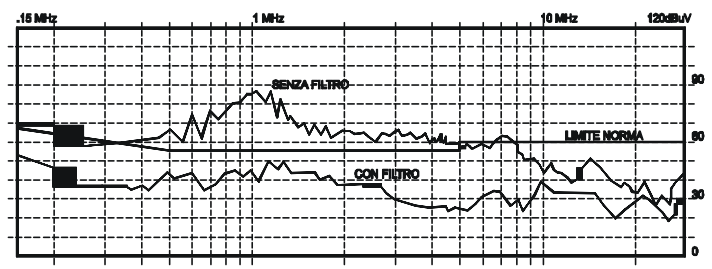

Nelle tabelle che seguono sono riportati, per le varie linee di prodotti in alcune configurazioni fondamentali, i filtri consigliati. Si tratta di prodotti **SCHAFFNER e TIMONTA**. Altri prodotti possono essere ugualmente soddisfacenti, a parità di caratteristiche, ma non sono ancora stati testati e valutati dalla Axor. Qualora altri prodotti venissero testati con esito positivo, saranno notificati.

La scelta del filtro è operata anche tenendo in considerazione l'assorbimento di corrente del dispositivo utlizzatore collegato. Come si può notare Axor consiglia di collegare il filtro a monte del trasformatore di alimentazione. Questo metodo, oltre che offrire il miglior risultato dal punto di vista della soppressione disturbi, permette l'utilizzo di filtri in grado di sopportare correnti molto inferiori (sfruttando chiaramente il rapporto di trasformazione del trasformatore) e di conseguenza più economici.

Usare la formula seguente per dimensionare il filtro per il/i MicroB Plus

 $I(A) = P$  Tot 1.73 x V primario

Dove: I= è il valore della corrente nominale del filtro.

V primario= Il valore della tensione primaria del trasfor matore.

Ptot=La somma delle potenze assorbite dal/dai motori

# **Filtri di rete (continua)**

Essendo implicito nella funzione del filtro il deviare verso terra o massa le frequenze indesiderate, ne consegue che tali dispositivi posso produrre verso terra correnti di fuga dell'ordine di milliAmpere. E' necessario quindi per motivi di sicurezza del vostro impianto connettere a terra il filtro prima di applicare la tensione di alimentazione. Un errato collegamento rende oltremodo inefficace la funzione del filtro stesso.

Plus

*MICROH* 

In relazione alle correnti di fuga ( Leakage current ) ricordiamo che esse devono essere considerate nella taratura di dispositivi differenziali, per evitare inutili interventi.

La progettazione del cablaggio e le tecniche di posa possono essere decisive per un buon funzionamento dell'impianto e la soppressione dei disturbi. Di seguito sono riportati schemi di collegamento di volta in volta commentati.

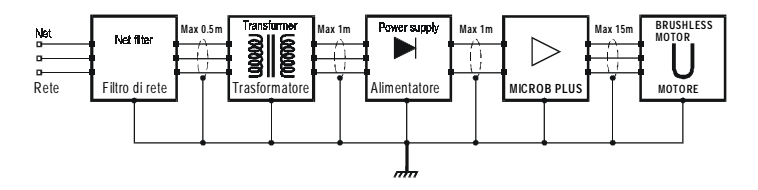

Come si può notare, il filtro citato deve essere interposto a monte del trasformatore.

Tutti i collegamenti a valle del filtro di rete devono essere schermati e non devono superare la lunghezza espressa nello schema. I collegamenti di terra dei vari chassis devono essere diretti (sulla sbarra di terra). Le schermature dei cavi devono ricoprire il conduttore per tutta la sua lunghezza e il più completamente possibile, anche in prossimità delle morsettiere.

 Elemento indispensabile è che il pannello su cui è fissato il cavo sia connesso a terra. Nella posa dei conduttori si deve inoltre tenere presente la necessità di mantenere fisicamente separati i conduttori di potenza dai conduttori di comando o segnale.

Si devono evitare incroci, accavallamenti e attorcigliature. Se è indispensabile eseguire degli incroci, cercare l'incrocio a 90°.

Dove possibile usare per la posa dei conduttori di potenza canalette metalliche connesse a terra.

# **Caratteristiche meccaniche ed elettriche**

In questa sezione sono descritte le caratteristiche meccaniche ed elettriche fondamentali dei filtri fin'ora trattati.

Di seguito è riportata la tabella riassuntiva delle caratteristiche elettriche dei filtri trattati. Particolare attenzione si deve porre alla corrente di LEAKAGE per la taratura di dispositivi differenziali e la corrente nominale, variabile in funzione della temperatura di esercizio.

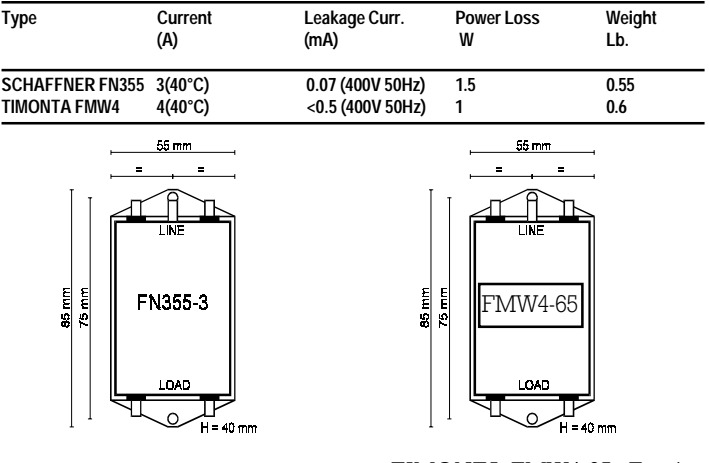

SCHAFFNER FN355: Fornito standard con linea in ingresso e verso il carico su faston. Tensione max. : 420Vac Corrente max. :  $3A \text{ } @$   $40^{\circ}$ C Temp. di esercizio: -25° +85°C

TIMONTA FMW4-65: Fornito standard con linea in ingresso e verso il carico su faston. Tensione max. : 440Vac Corrente max.:  $4A \omega 40^{\circ}$ C Temp. di esercizio: -25° +85°C

Plus

**YNGROH**K

MIGROH Plus

# **3.6 Esempio di collegamento Microb plus**

Il disegno riportato raffigura un'applicazione utilizzando un riferimento di velocità differenziale proveniente da C.N.C.

L'abilitazione del convertitore è effettuata usando l'alimentazione ausiliaria +10V (Morsetto 5). E' possibile usare un'alimentazione esterna per tale funzione (max +24Vdc). Ricordarsi di accomunare anche il GND di tale alimentazione sul morsetto 4.

E' anche possibile abilitare il convertitore con logica negata.

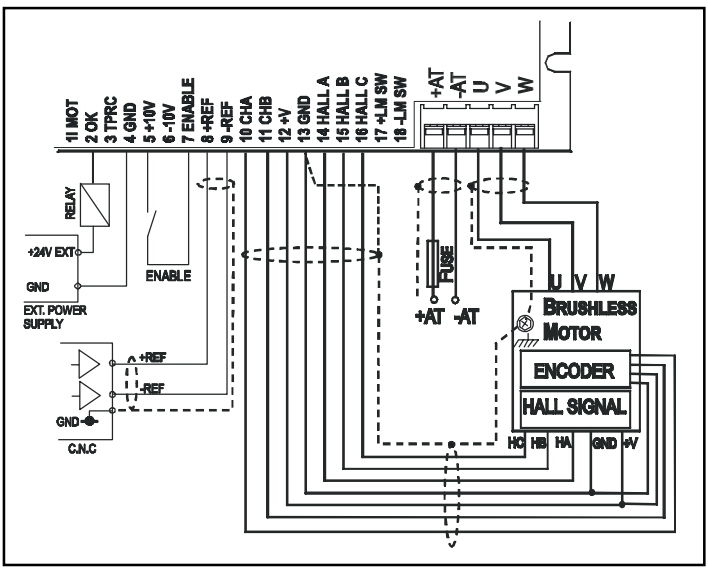

Sul morsetto OK è stato collegato una bobina di relè esterno.Tale uscita ha una erogazione massima di 50mA. Non collegare tensioni superiori di 24Vdc. Accomunare il GND dell'alimentazione esterna utilizzata sul morsetto 4.
**MICROH** Plus

# **3.7 Riferimenti di velocità**

Il disegno riportato 1) raffigura un'applicazione per il collegamento del riferimento di velocità tipo modo comune.

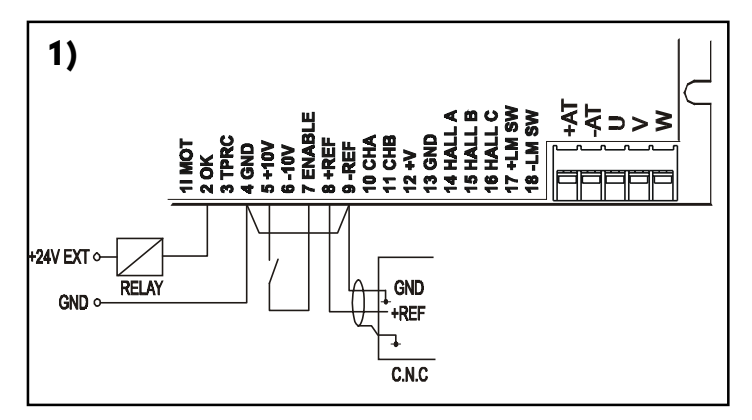

Il disegno riportato 2) raffigura un altro esempio di collegamento del riferimento di velocità, utilizzando l'alimentazione interna del MicroB Plus e un potenziometro esterno.

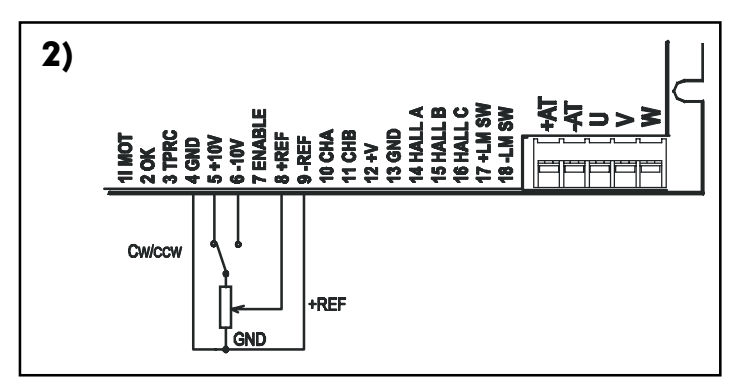

Il potenziometro di velocità deve avere un valore compreso tra 10k e 47k ohm.

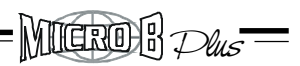

# **3.8 Pilotaggio in corrente (coppia)**

Con una tensione uscente ad es. da un C.N.C. si può comandare il convertitore in coppia. Applicando un segnale max. di +/-10 V, in TPRC, il MicroB fornirà corrispondentemente la corrente di picco positiva o negativa. Per questa configurazione il punto di saldatura S15 è chiuso S16 aperto.

La formula per determinare il valore di Ving. da applicare in TPRC per ottenere la corrente richiesta è la seguente:

$$
Ving = 10 \times I richiesta\nI picco MCB
$$

$$
\begin{array}{c|c}\n\hline\n\text{Es:} & \frac{10 \times 9}{28} = 3,2V \\
\hline\n\end{array}
$$

Altri esempi:

Mcb 10/20A.......+5V fornirà la corrente di -10A.

..... - 5V fornirà la corrente di +10A.

Mcb 14/28A.....+3.2V fornirà la corrente -9A. .... - 3.2V fornirà la corrente +9A.

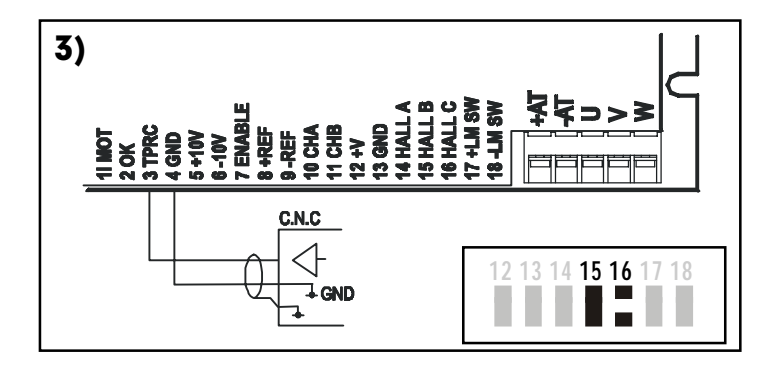

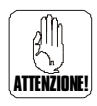

**In questo caso il loop di velocità interno si esclude automaticamente e non interferisce sul sistema.**

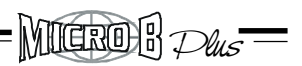

#### **3.9 Limitazione esterna della corrente erogata**

Con una tensione uscente ad es. da un C.N.C. compresa tra **0V e +10V (solo positiva)** si ha la limitazione della corrente erogata (da zero al max di taglia ) del convertitore. Non applicare tensioni con polarità invertita **"Negativa"**. Per questa configurazione il punto di saldatura S15 va aperto , S16 chiuso.

L'anello di velocità rimane attivo ed elabora il segnale d'ingresso di riferimento. La formula per determinare il valore di Ving. da applicare in TPRC per ottenere la corrente richiesta è la seguente:

$$
Ving = 10 \times I richiesta\nI picco MCB
$$

Es:  $10 \times 9 = 3,2V$ 28

Esempio:

Mcb  $10/20$ A....... + 5V limita la corrente  $a + (-10)$ A.

Mcb  $14/28$ A..... $+3.2V$  limita la corrente a  $+/-9A$ .

La polarità della corrente è funzione dell'uscita dell'anello di velocità. *(Il MicroB Plus viene fornito dalla fabbrica con questa configurazione.)*

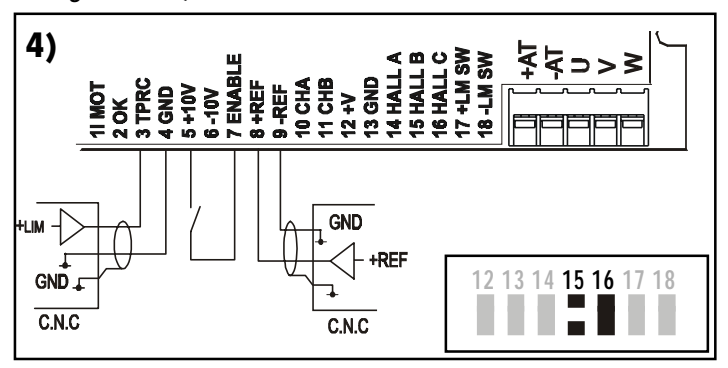

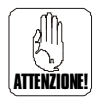

**In questo caso il loop di velocità interno rimane attivo**

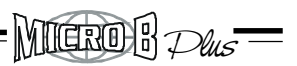

## **3.9 Limitazione esterna della corrente erogata**

Connettendo in TPRC un carico resistivo, es. un potenziometro o resistenza si ha la limitazione della corrente erogata dal convertitore.

Per questa configurazione il punto di saldatura S15 è chiuso S16 aperto.

Collegare tra il morsetto TPRC ed il morsetto GND una resistenza da 1/4W -1/8W oppure un potenziometro collegato come in figura 5).

Esempio: Con R esterna di 47K si limita la corrente al 50% sulla I Max. di taglia

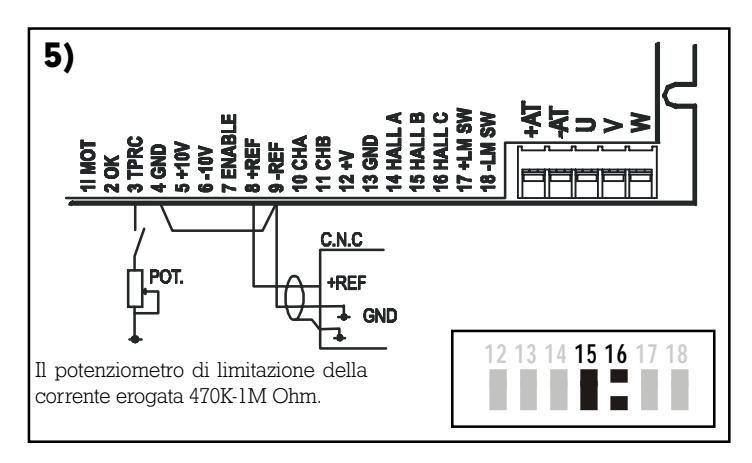

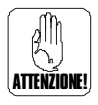

**In questo caso il loop di velocità interno rimane attivo** 

# **3.10 Abilitazione Microb plus con logica positiva**

 $M$ lero $R$   $D$  $\iota$ s $^{\text{\textsf{T}}}$ 

#### *Il MicroB Plus viene fornito dalla fabbrica con questa configurazione.*

Abilitazione del convertitore con logica positiva. Punti di saldatura S12 E S13 normalmente aperti.

Ingresso logico min. 8V ,Max. 24V dc.

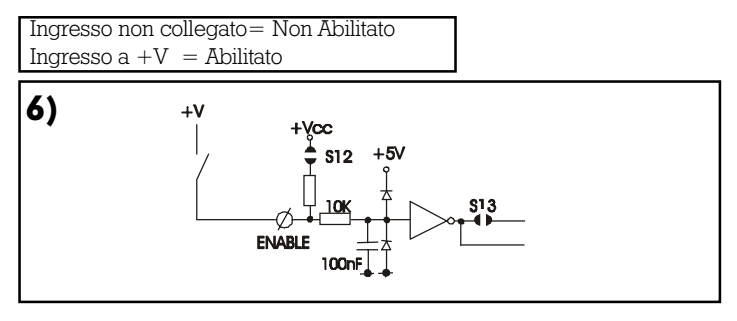

## **Abilitazione Microb plus con logica negativa**

Abilitazione del convertitore con logica negativa. Punti di saldatura S12 E S13 chiusi.

Abilitato per ingresso collegato a GND.  $Ving. \leq d$ i 6V.

Ingresso non collegato= Non Abilitato  $Ingresso a GND = Abilitato$ 

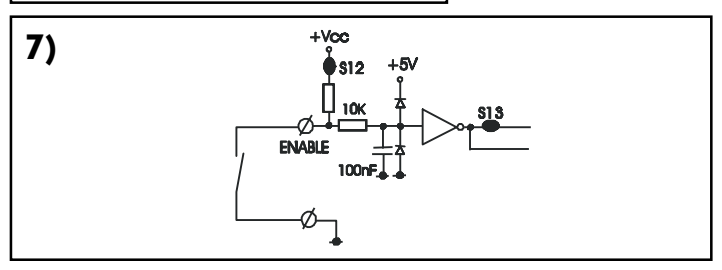

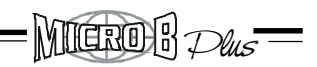

# **3.11 Collegamento encoder + segnali Hall**

Il disegno riportato raffigura un collegamento tipico tra il convertitore ed un motore brushless.

In tale configurazione vengono usati oltre ai segnali di Hall, anche i segnali A e B provenienti da un'encoder di tipo incrementale. L'alimentazione dell'encoder e delle sonde di Hall è prelevata sul morsetto +V.

Per la taratura velocità in questa configurazione vedi cap. 5.3

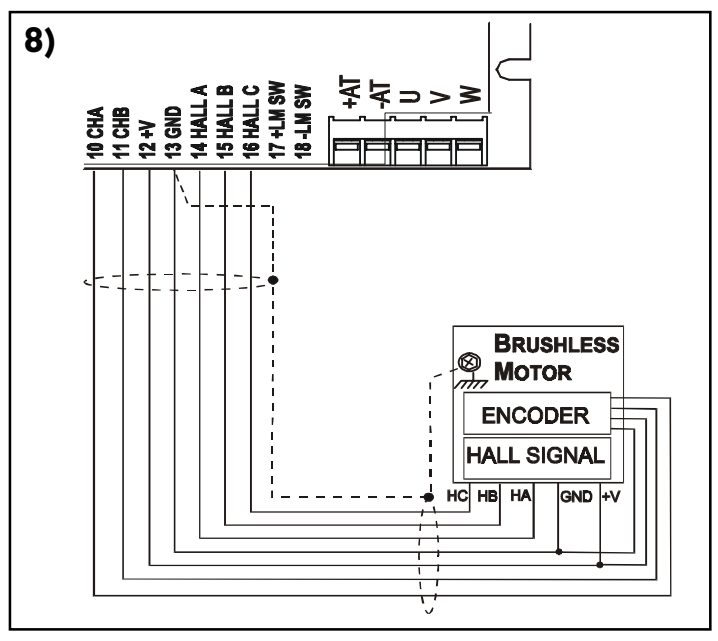

I segnali incrementali provenienti dall'encoder permettono di regolare la velocità del motore e possono essere usati anche per l'eventuale controllo di posizione.

Se l'encoder utilizzato non è di tipo ( Push-pull /NPN) ma Line driver, collegare al convertitore solamente i canali positivi A , B, il GND e l'eventuale alimentazione di tale encoder.

ATTENZIONE! Se si inserisce una resistenza di carico tra i canali A e A neg. oppure tra B e B neg. dell'encoder Line driver ,considerare che le tensioni fornite dallo stesso diminuiscono.

Plus

iidro):K

Potrebbero non essere sufficenti per fare commutare gli ingressi logici A e B del convertitore. (V High>3,2V ,low< 1,5V).

Dati tecnici ingressi encoder

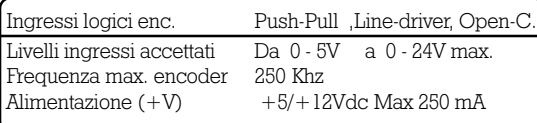

#### **Alimentazione +V (morsetto 12)**

Il convertitore è in grado di fornire una tensione sul morsetto +V pari a +5Vdc con il punto S17 chiuso, oppure +12dc con S17 aperto).Settaggio predisposto dalla fabbrica +5V .

S17  
= +5V 
$$
=
$$
 +12V

Tale uscita +V è in grado di alimentare sia le celle di Hall del motore sia un eventuale Encoder incrementale, purchè l'assorbimento totale non superi i 250 mA. Se non si conosce l'entità di tale assorbimento inserire un tester (come amperometro) in serie al carico.

Se l'eventuale encoder fosse alimentato dal controllo CNC basterà collegare il GND di tale alimentazione al convertitore e collegare i canali incrementali A e B.

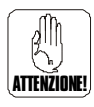

#### **ATTENZIONE: Alimentare sempre le celle di hall utilizzando l'alimentazione +V presente sul convertitore.**

**Nel caso si utilizzi un'alimentazione esterna aprire il punto di saldatura S11.**

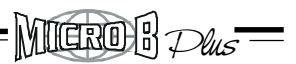

#### **Collegamento dell'encoder da alim. esterna**

La figura evidenzia il collegamento di un MicroB con i segnali di Hall alimentati dal convertitore stesso mentre i segnali d'encoder sono alimentati da una fonte esterna.

Lo zero di tale alimentazione esterna deve essere accomunata al GND del convertitore.

Per la taratura velocità in questa configurazione vedi capitolo 5.3

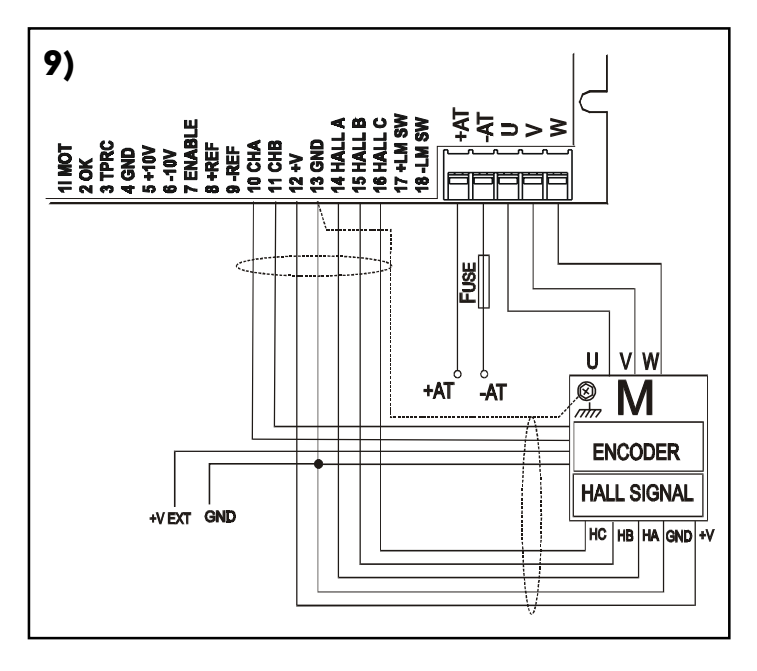

**ATTENZIONE: Alimentare sempre le celle di hall utilizzando l'alimentazione +V presente sul convertitore.**

**Nel caso si utilizzi un'alimentazione esterna aprire il punto di saldatura S11.**

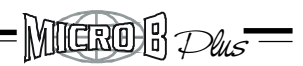

## **3.12 Collegamento solo segnali di hall**

Il disegno evidenzia il collegamento al convertitore solo dei segnali provenienti dalle celle di Hall.

Tali segnali vengono usati dallo stesso per l'elaborazione delle correnti e per la regolazione di velocità del motore.

Il campo di regolazione è inferiore rispetto l'uso dell' Encoder+Hall, ma sufficentemente buono per molte applicazioni.

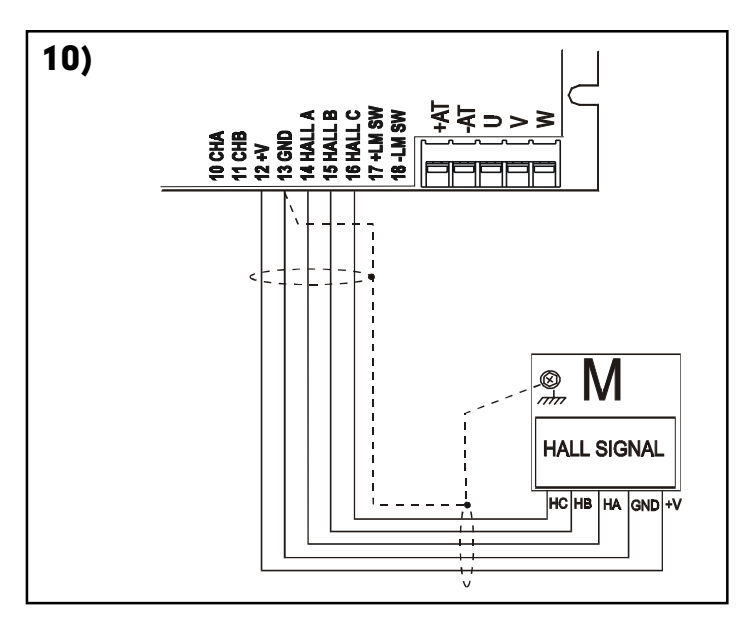

Sono possibili in questa configurazione 2 tipi di reazione velocità:

- 1) Reazione velocità d'armatura
- 2) Reazione velocità da celle di Hall

**Continua**

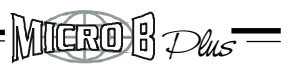

#### **Continua collegamenti solo sonde hall**

Usando la prima si ha un buon controllo della velocità, compresa una discreta coppia erogabile alle basse velocità (>5 RPM). Bisogna considerare che tale soluzione è sensibile alle cadute R x I interne del motore, compensabili però dall'inserimento della resistenza di compensazione RCA.

Per la taratura velocità in questa configurazione vedi capitolo 5.4

La seconda usa gli impulsi generati dalle sonde di hall stessi. Il funzionamento dinamico è buono a partire da 300 RPM, fino alla max. velocità. La velocità non risente di cali dovuti alle cadute interne del motore.

Per la taratura velocità in questa configurazione vedi capitolo 5.5

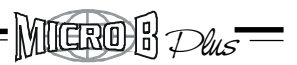

## **3.13 Pilotaggio con segnali digitali PWM+Direzione**

Il Microb plus è predisposto per funzionare con i segnali digitali esterni di tipo PWM+DIR. (Segnale in frequenza in PWM più il segnale di direzione DIR).Vedi figura 11.

Tali segnali logici devono essere forniti al Microb da un'opportuno controllo **il quale deve essere in grado di elaborare l'anello di velocità del motore**, ed eventualmente l'anello di posizione. Il loop di velocità interno viene automaticamente inibito. Tali segnali collegati in CHA-CHB vengono elaborati dal convertitore freq/tensione interno il quale fornisce il segnale d'errore per l'anello di corrente del Microb Plus. (Il livello logico alto dei segnali PWM e DIR deve essere com-

preso tra+5V/24Vdc max )

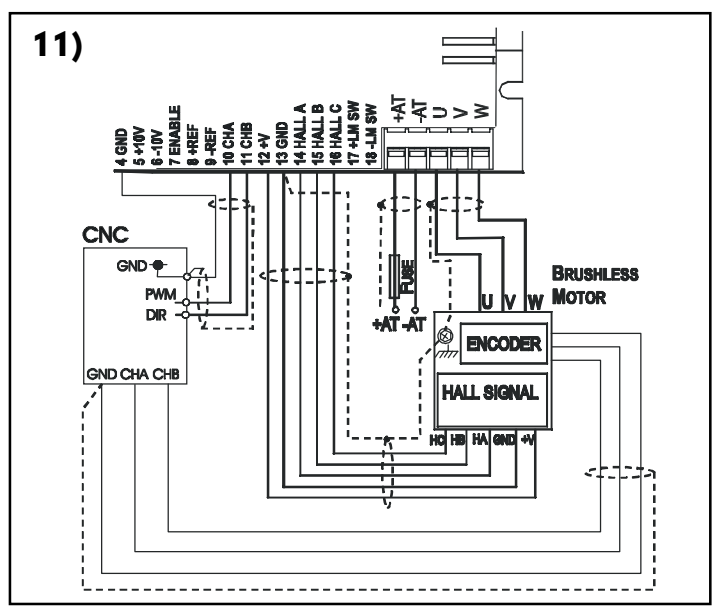

**Continua**

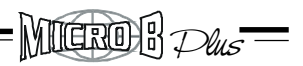

# **Pilotaggio con PWM+Direzione (continua)**

Per settare il Microb per tali segnali bisogna chiudere il punti di saldatura interni S10 e S14.

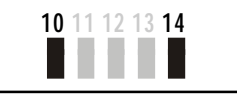

Il Microb viene così predisposto a funzionare con i segnali logici sottoriportati, evidenziati anche dalla figura .

--Con segnale logico zero di PWM e qualsiasi valore logico in DIR si ha tensione d'uscita zero tra U - V- W. (Morsetti d'uscita motore).

 $-Con$  segnale logico PWM=H e  $DIR = H$  si ha rotazione oraria del motore.

 $-Con$  segnale logico PWM=H e  $DIR = L$  si ha rotazione antioraria del motore.

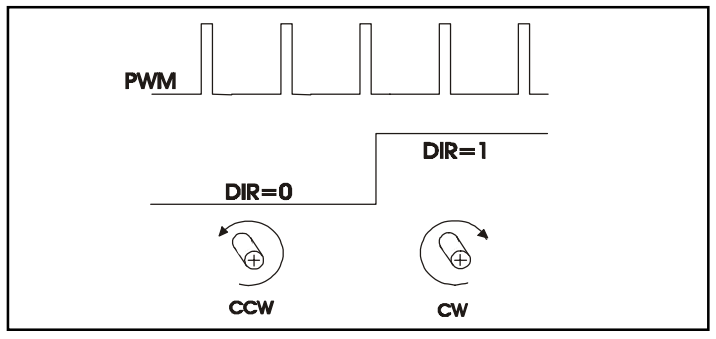

NOTE:

--Naturalmente devono essere collegati correttamente i segnali di Hall e i fili del motore. Consultare il foglio di collegamento relativo al motore consegnato.

--E' possibile sul convertitore F/V interno, tramite (RCF1- RCF2-CFV1-CFV2), modificare i guadagni presistenti per adattarli per frequenza di PWM che si intende utilizzare (5- 10-20 Khz ecc). Per ulteriori informazioni chiedere ad AXOR.

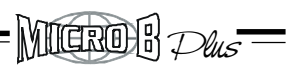

# **3.14 Circuiti Limit Switch +/-**

Connettendo gli ingressi +LM SW e -LM SW è possibile inibire la rotazione oraria o antioraria (CW/CCW) del motore. Possono essere usati per bloccare la rotazione del motore quando si intercetti il contatto di extracorsa della macchina.

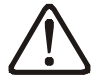

N.B. Quando si intercetta uno dei suddetti contatti il motore si arresta con l'inerzia dovuta.

L'ingresso Enable (abilitazione) rispetto a questi ingressi è sempre prioritario.

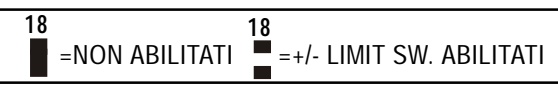

Per abilitare tale funzione di deve:

--Aprire il punto di saldatura S18

-- Collegare quindi su tali ingressi una tensione positiva compresa (tra +5 e +24Vdc) proveniente, ad es. da due contatti N.C. Può essere collegata sia una alimentazione esterna "accomunando il negativo " sia una delle alimentazioni disponibili sul Microb plus.

Funzionamento: All'apertura di uno dei seguenti contatti si inibirà la rotazione del motore nel verso corrispondente.

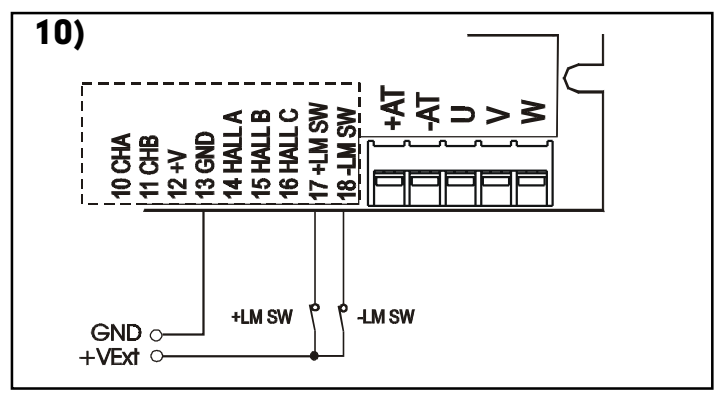

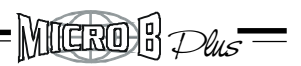

# **3.15 Collegamenti di potenza**

In riferimento alle sezioni dei cavi di potenza si consiglia quanto di seguito riportato:

----1.5 mm/quadro fino alla taglia 8/16 compresa.

----2.5 mm/quadri fino alla taglia 10/20 compresa.

Le uscite U V e W del convertitore possono essere collegate direttamente ai morsetti del motore.

Il valore minimo di induttanza del motore è 200uH.

Nel caso in cui si vuole pilotare dei motori con induttanza d'armatura, inferiore a 200uH, si rende necessario l'utilizzo di 3 induttanze da collegare in serie al motore.

Il convertitore è comunque in grado di pilotare motori con valori di induttanza compresi tra 200uH e 40 mH.

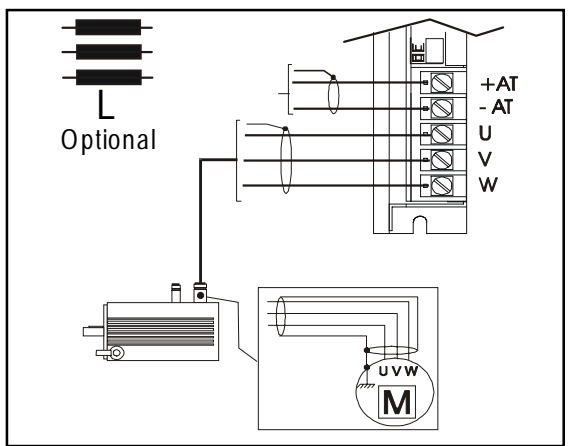

Nel caso sia necessario , basterà adattare le costanti dinamiche dell'anello PI di corrente , aprendo il punto di saldatura S7 ed inserire sulla zona di personalizzazione una resistenza RKI ed una capacità CKI come da tabella .

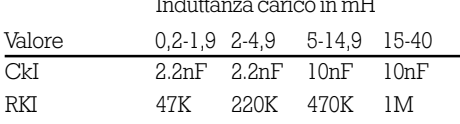

Il Microb Plus è configurato in fabbrica per (2-4,9) mH d' induttanza di carico.

#### YTIGROBK Plus

# **4.0 Controlli preliminari**

Lazionamento standard viene fornito con le seguenti caratteristiche:

• Corrente nominale e di picco erogate dal convertitore corrispondenti alla taglia dell'azionamento ; " resistenze RIN e RIP non montate." Es: Microb Plus 140 10/20 $A = 20A$  di picco per 2 sec ,10A al rientro

- Taratura velocità per reazione da encoder per 3000 RPM a 10V di riferimento con enc. a 1000 Imp/rev. "Resistenza  $RENC=12Kohm"$
- Posizione dei commutatori rotativi KV e DER "1"

## **Come procedere**

Si profilano ora 2 casi per la messa in servizio del Microb Plus:

• Se il convertitore è stato precedentemente tarato in abbinamento al rispettivo motore e se provvisto del relativo foglio di collegamento , procedere con il capitolo: **"Procedure di avviamento" Cap. 4.1**.

• Se il convertitore non è stato tarato consultare prima i capitoli: **"Personalizzazioni e tarature "Capitolo 5.0** .

Trovare pure i collegamenti corrispondenti tra armatura motore e le celle di Hall in **"Esempio di fasatura Hall-motore e Microb Plus" Capitolo 6.0**

#### **4.1 Procedure di avviamento**

Svincolare l'albero del motore dal carico e prevedere di poter interrompere celermente l'alimentazione di potenza nel caso di necessità. (Attenzione: mantenere il motore ben fissato a terra oppure vincolato su di un supporto meccanico).

# **Continua**

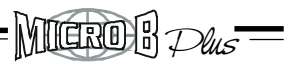

#### **Procedure di avviamento (continua)**

Inserire i fusibili in serie all'alimentazione alternata oppure inserire l'eventuale magnetotermico corrispondente, accertandosi del valore di alimentazione disponibile, misurando con un tester.

• Alimentare il convertitore.

In condizioni normali dopo circa 1 secondo si accenderà il led verde. Se un segnale di Hall è mancante oppure se le celle di hall non sono alimentate si accenderà il led rosso AH.

Verificare la presenza di tali segnali. Attenzione : tra uno spegnimento e la successiva riaccensione occorre attendere un tempo minimo affinché l'azionamento sia sicuramente spento.

Prepararsi ad abilitare il convertitore assicurandosi prima che il segnale di riferimento sia nullo = 0V.

ATTENZIONE: Se possibile nel caso si piloti il motore con un controllo C.N.C., prevedere il riferimento in manuale con la correzione d'errore calcolata dallo stesso disinserita. (Anello di spazio disinserito).

Abilitare l'ingresso Enable. E' buona norma nelle applicazioni, fornire il comando di abilitazione sempre successivamente all'alimentazione del convertitore.

Se il motore rimane in coppia o ruota leggermente, i canali dell'encoder e i segnali provenienti dalle sonde di Hall sono corretti .

• Fornire il segnale di riferimento.

Incrementare il segnale di riferimento velocità fino ad un valore minimo di ( circa 1V) e osservare il senso di rotazione del motore. Se il motore ruota in senso contrario a quello desiderato spegnere ed invertire tra di loro i segnali +REF e -REF.

Ricollegare l'albero del motore al carico ed inserire l'anello di spazio dell'eventuale controllo. Se a questo punto il comportamento è ancora quello verificato prima dell'inserzione e se il controllo non va in errore di inseguimento , il sistema è regolato correttamente.

• Eseguire ora dei cicli di lavoro standard verificando che non intervenga nessuna protezione

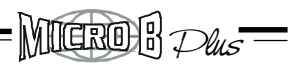

#### **5.0 Personalizzazioni e tarature**

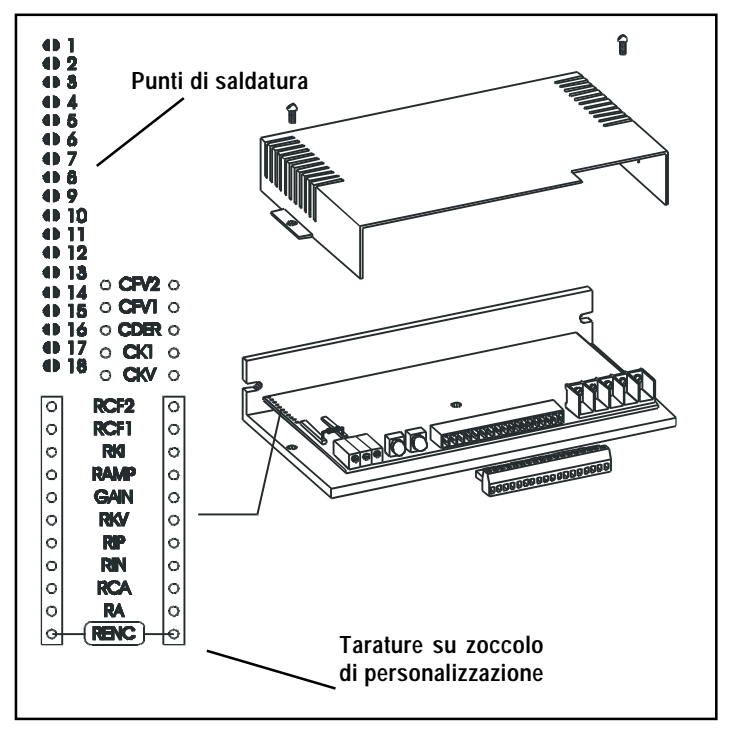

#### **ATTENZIONE : se il convertitore è stato acceso e si vuole estrarlo ,per operare sulle tarature , spegnere ed attendere almeno 10 SEC.**

-Per accedere ai componenti di taratura interni ed ai punti di saldatura togliere le viti A , ed estrarre il coperchio B (Vedi figura).

Tutte le tarature sono dislocate nell'area posta dietro ai trimmer di regolazione. In tale area è presente uno zoccolo a tulipano dove trovano sede tutti i componenti di taratura dell'azionamento. Le resistenze di taratura possono essere da 1/4 oppure da 1/8W, tolleranza 5%.

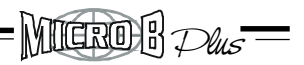

#### **5.1 Tarature su zoccolo di personalizzazione**

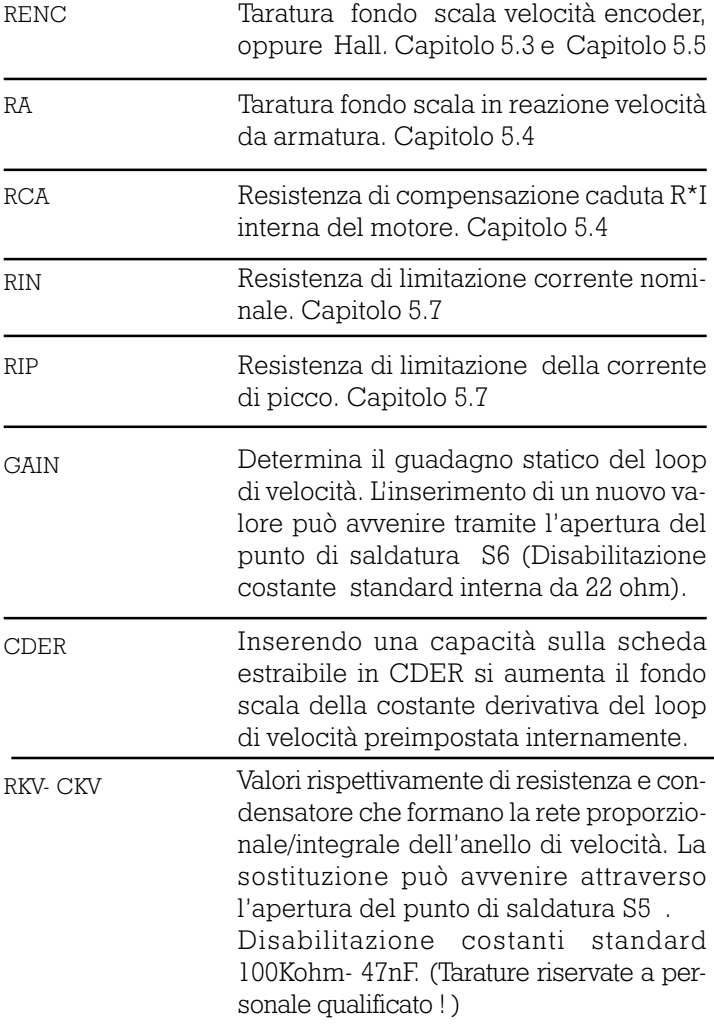

 $=$  MIGRO  $B$   $\mathcal{P}$ us  $=$ 

#### **Continua tarature**

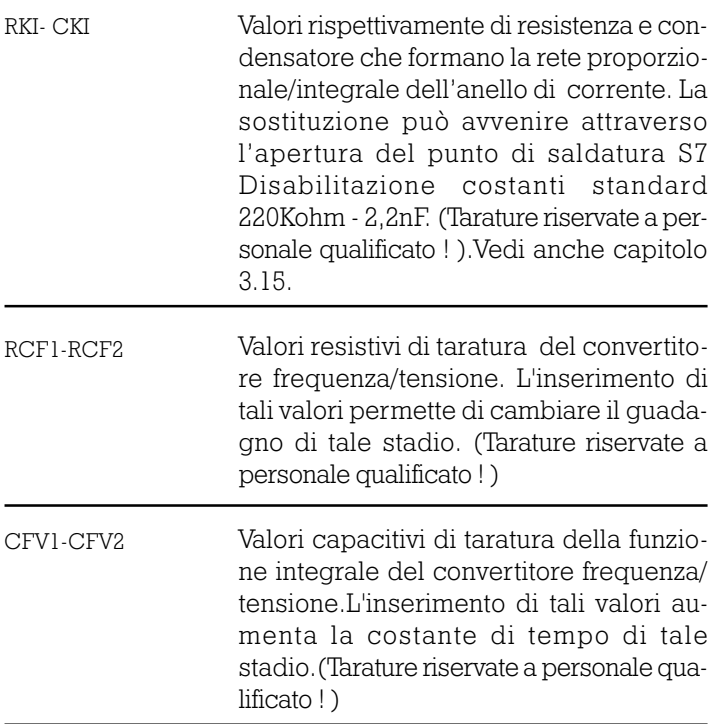

## **5.2 Punti di saldatura**

**Sono presenti,** (nella zona tarature) 18 punti di saldatura, attraverso i quali è possibile abilitare o disabilitare funzioni o parti del convertitore MicroB.

Plus

YTTGROXK

Verificare la corretta corrispondenza nella chiusura dei punti di saldatura in base alle funzioni richieste dal convertitore.

Il convertitore Microb PLUS in configurazione standard è fornito con i seguenti punti di saldatura chiusi:

# **1 2 3 4 5 6 7 8 9 10 11 12 13 14 15 16 17 18**

**S1 e S3** Normalmente aperti.

(Vedi capitolo 5.8 "tarature tempo di rampa").

**S2** Normalmente chiuso. (Vedi capitolo 5.8 "tarature tempo di rampa").

**S4** Normalmente chiuso. Se aperto disabilita la reazione velocità da encoder oppure da sonde di hall se selezionata.

**S5** Normalmente chiuso. Tale punto connette le costanti standard presenti sul convertitore.(CKV =47nF , RKV=100K ohm.) Se aperto si devono inserire le nuove costanti dinamiche CKV, RKV sulla zona tarature.

(Tarature riservate a personale qualificato ! )

**S6** Normalmente chiuso. Se aperto si deve inserire la resistenza GAIN (Guadagno statico). Valore standard=(22ohm).

**S7** Normalmente chiuso. Tale punto connette le costanti standard presenti sul convertitore.  $(CKI = 10nF$ ,  $RKI = 220Kohn)$ .

Se aperto si devono inserire le nuove costanti dinamiche CKI, RKI sulla zona tarature.

(Tarature riservate a personale qualificato ! )

MIGROH Plus

**S8** Normalmente aperto. Se chiuso , quando interviene la protezione IN si spegne il led verde OK e si inibisce l'uscita az. OK.

**S9** Normalmente chiuso.(Scelta della reazione di velocità da encoder). Se aperto si configura la reazione di velocità dalle sonde di Hall.

**S10** Normalmente aperto. (Se chiuso si predispone il microb plus per il funzionamento PWM+DIR.Per abilitare tale funzione chiudere anche S14).

**S11** Normalmente chiuso. Se aperto l'intervento del dispositivo allarme mancanza sonde di hall non disabilita il convertitore.

**S12 - S13** Normalmente aperti. (Configurazione del segnale di abilitazione convertitore con logica positiva  $> +8V$  max  $+24V$ dc). Se chiusi si configura il segnale di abilitazione con logica negativa. (Si abilita con tensione zero GND). Capitolo 3.10

**S14** Normalmente aperto. (Va chiuso assieme al punto S10 per predisporre il funz. PWM+DIR).

**S15** Normalmente aperto. **S16** Normalmente chiuso.(Vedere capitolo 1.7 relativo al morsetto TPRC).

**S17** Normalmente chiuso.(Scelta alimentazione su morsetto  $+V=5V$ . Se aperto si configura  $+V=+12V$ ).

**S18** Normalmente chiuso.(Se aperto si predispone al funzionamento gli ingressi +/-LM SW). Capitolo 3.14

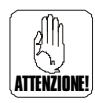

**NOTA: Più avanti sono evidenziati per ogni retroazione di velocità desiderata , i punti di saldatura da chiudere.**

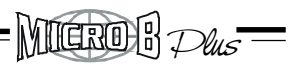

## **5.3 Tar. velocità in reazione da encoder**

#### **Per tale reazione di velocità devono essere presenti dal motore sia i segnali di Hall sia i segnali d'encoder , come evidenziato nei collegamenti cap. 3.6**

Questa reazione di velocità permette la regolazione della velocità del motore, usando il segnale proveniente da un encoder incrementale a 2 canali.

 Le caratteristiche di funzionamento, alle basse velocità di rotazione, migliorano quanto più grande è la risoluzione dell'encoder usato. Si consiglia l'uso di encoder con risoluzione di almeno 500 Imp/giro.

E' presente all'interno, un circuito di moltiplicazione della frequenza che aumenta la risoluzione dell'encoder di 4 volte migliorando le prestazioni ottenibili.

Usando ad esempio un encoder con 1000 imp/giro all'interno si ottiene una risoluzione finale di 4000 Imp/giro.

I convertitori vengono predisposti in fabbrica per tale reazione di velocità. Punti di saldatura S4 e S9 chiusi e con la resistenza di taratura di velocità RENC già montata a bordo ,Taratura x velocità =3000 giri encoder 1000 imp/rev. a 10V di riferimento.

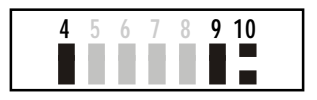

Nel caso si desideri variare tale resistenza aprire l'azionamento e cambiarne il valore. Per il calcolo consultare la formula seguente:

> RENC=680000 Fenc.

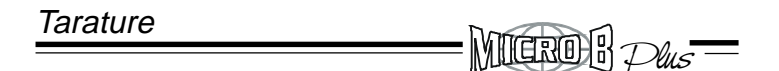

#### **Velocità in retroazione da Encoder (continua)**

La resistenza RENC permette la taratura del fondo scala velocità a 10V di riferimento , alla frequenza desiderata.

Dove:

Fenc=Imp.g x Rpm 60

Esempio:  $N^{\circ}$  Imp encoder = 500 -Vel. Mot.3000 rpm

RENC=680000=27.2Kohm 25000

Si adotterà il valore commerciale più vicino: 27K o 33Kohm.

Una volta inserita la resistenza RENC procedere con la taratura fine della velocità.

Agire sul trimmer VEL situato sul frontale

Rotazione Oraria...............Velocità aumenta.

Rotazione Antioraria.........Velocità diminuisce Il range di regolazione è +/- 20%

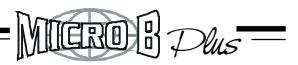

# **5.4 Tar. velocità in reazione da Armatura**

**Per tale reazione di velocità sono sufficenti dal motore solo i segnali di Hall , come evidenziato nei collegamenti nel Cap. 3.12**

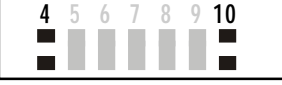

La tensione da PWM può essere usata come retroazione di velocità, quando il motore non possiede un'encoder.

Il sistema cosi' reazionato implica una precisione di funzionamento minore, (Campo di regolazione 1/20 ,con riduzione di coppia sotto tale valore).

Questa funzione viene abilitata tramite, la l'apertura del punto di saldatura **S4** , e dallinserimento nel zoccolo di personalizzazione delle resistenze **RA** e **RCA** .

*Calcolo della resistenza RA* da inserire sulla zona tarature per adattare il sistema alla costante di tensione del motore.

Sulla tabella sottocitata sono evidenziati i valori di tensione motore e quindi di velocità , raggiunta a seconda del valore di RA inserito.

I valori di tensione V sono relativi al picco della forza elettro motrice del motore E , a 10 V di riferimento. Se il costruttore del motore dichiara tensione RMS , il valore corrispondente sarà :

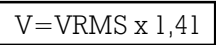

Tabella tensioni raggiunte per i modelli 60-140-200.

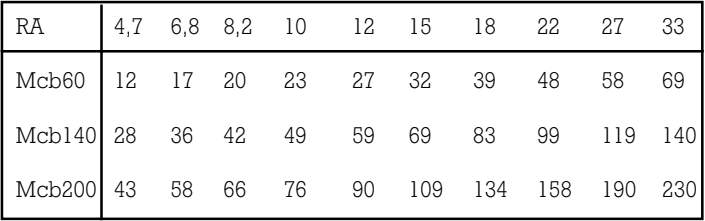

RA: Valori in Kohm

Tichaidh <del>I</del> Plus

## **Velocità in retroazione da Armatura (continua)**

Esempio: Motore con Ke=32V/Krpm (Vdc) Velocità nominale n°=3000rpm

Quindi:

E=32x 3000=96Vdc 1000

Il valore più vicino sulla tabella risulta di 99V per MCB140. Si adotterà una resistenza pari a 22 Kohm. Con l'inserzione di tale resistenza si avrà una taratura di fondo scala del motore a 3000RPM a 10V di riferimento di velocità.

Una volta inserita la resistenza RA procedere con la taratura fine della velocità.

Agire sul trimmer VEL situato sul frontale

----------------Rotazione Oraria...............Velocità aumenta.

----------------Rotazione Antioraria.........Velocità diminuisce

Il range di regolazione è +/- 20%

*Calcolo della resistenza RCA* da inserire sullo zoccolo , per compensare la caduta di tensione dovuta alla resistenza Ri interna del motore e quindi ridurre la perdita di giri motore nei passaggi da vuoto a carico

La formula di calcolo e' la sequente:

 $RCA_{(k \text{ ohm})} = 0.5 \times n \times Ke$ <br>Vref x lpk x Ri

DOVE:

 $n=$  max. velocita' in rpm.

Ri=resistenza totale del motore

 $I$ pk = corrente di picco, (della taglia) dell'azionamento.

Ke=fcem del motore a 1000 rpm (VDC)

Vref= tensione di riferimento max. applicata

Se dopo l'inserzione di tale resistenza il motore diventa instabile, aumentarne il valore ohmico inserendo un valore commerciale superiore.

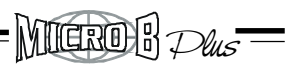

# **5.5 Tar. velocità in retroazione da sonde di Hall**

#### **Per tale reazione di velocità sono sufficenti dal motore solo i segnali di Hall, come evidenziato nei collegamenti a pag. 44**

Le sonde di Hall possono essere usate come retroazione di velocità, quando il motore non possieda un encoder. Il sistema così reazionato implica una precisione di funzionamento minore ,ma sufficente per molte applicazioni.

Velocità minima in tale configurazione 300 RPM.

Per tale configurazione aprire il punto di saldatura S9, chiudere S4 . Inserire anche sulla zona di personalizzazione le capacità CFV1 e CFV2. (Valori tipici 10-22nF)

Inserire una resistenza in RENC secondo la formula sottoindicata.

Tale taratura è relativa a 10V di riferimento.

Dove:

RENC = 
$$
\frac{478000}{\text{FHall}}
$$

\nFHall = K x RPM

\n60

\nK=1 per motori a 4 poli K=3 per motori a 6 poli K=3 per motori a 6 poli

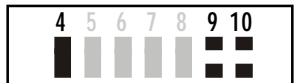

Esempio: Motore con 4 poli, n°=4000 rpm

K=4 per motori a 8 poli

 $FHall = 2 \times 4000 = 133.3$  60 RENC=478000=3585 Kohm 133,3

Quindi

Si adottera' quindi una resistenza pari a 3,3 Mohm oppure da 3,9 Mohm.

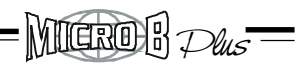

## **Velocità in retroazione da sonde di Hall (continua)**

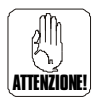

ATTENZIONE: Assicurarsi di togliere la resistenza eventualmente presente RENC per la taratura fondo scala ENCODER. Tale valore è notevolmente diverso da quello richiesto dalla formula per la reazione di velocità da sonde di Hall.

ATTENZIONE: Ruotare il trimmer KV in posizione 0 quando si adotta la reazione di velocità da sonde di Hall.

Nota: Il convertitore freq/tensione presente all'interno del MicroB ha le costanti di tempo previste di serie, per la reazione di velocità da encoder. Capacità CFV1 e CFV2 non montate.

Inserire come indicato precedentemente (per la reazione da sonde di Hall) 2 capacità di 10-22nF. Montando capacità superiori aumenterà il filtraggio del F/V. E' possibile visionare tale segnale collegandosi con l'oscilloscopio tra Il punto Tacho e zero segnale.

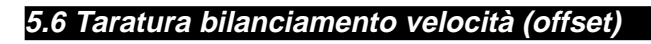

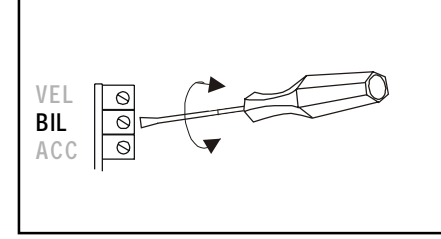

Il convertitore viene fornito con la taratura di zero velocità già eseguita in reazione da encoder.

Ritoccare dove necessario con il trimmer Bil, per correggere eventuali offset di sistema. (Si compensa +/- 200mV sul riferimento d'ingresso). Con il riferimento d'ingresso a zero ruotare il trimmer, fino ad arrestare il motore.

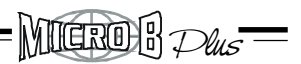

#### **5.7 Tarature corrente nominale e di picco**

Il convertitore viene fornito tarato per erogare la massima corrente di taglia (R IN non montata). Per ridurre tale erogazione adattandola alle caratteristiche del motore, inserire una resistenza R IN nello zoccolo di tarature .

La tabella con i rientri di corrente in corrente (A) ottenibili è sottoriportata.

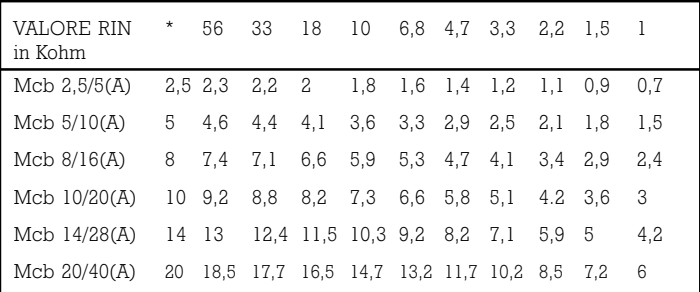

Nota \* = Nessuna resistenza montata.

Inserendo una resistenza RIP sullo zoccolo di taratura (vedi figura 1), si ha la limitazione della corrente di picco fornibile dal convertitore.

La tabella con i rientri di corrente in (A), ottenibili è sottoriportata.

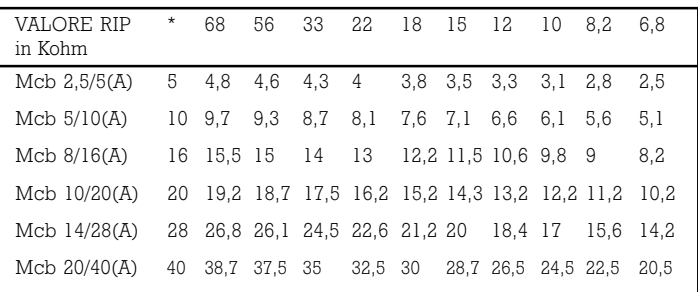

Nota \* = Nessuna resistenza montata.

iidro): Plus

## **5.8 Taratura tempo di rampa**

Questa funzione viene inserita tramite la chiusura dei punti di saldatura **S1.S3.** 

Permette la taratura della pendenza di rampa di accelerazione e decelerazione del motore.

Con la rotazione oraria del trimmer Acc. situato sul frontale si ha un aumento del tempo di rampa, variabile da 0,1 a 1S (corrispondente a 10V di riferimento). (vedi tab.1)

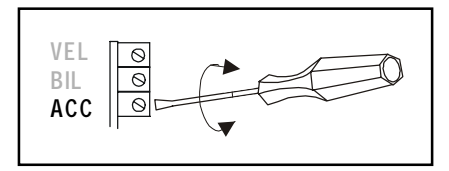

E' possibile modificare il "range d'escursione della rampa " pre impostato, aprendo il punto di saldatura S2 ed inserendo sullo zoccolo di personalizzazione una resistenza (RAMP) del valore indicato dalla tabella sottoriportata. (vedi tab.2)

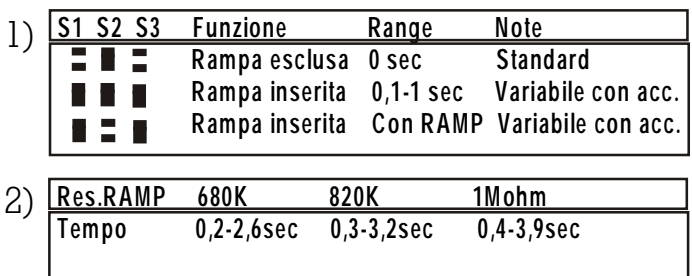

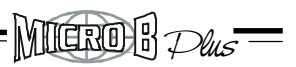

## **5.9 Tarature costanti dinamiche**

#### **Queste regolazioni sono normalmente effettuate direttamente dalla casa madre e di norma non richiedono modifiche ma solo piccoli aggiustamenti da eseguire con i trimmer KV e DER.**

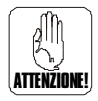

Nel caso siano presenti carichi inerziali elevati, (rapporto di 3:1 tra inerzia carico e inerzia motore), si rende necessario modificare il guadagno proporzionale integrale "Trimmer KV" ed aumentare il valore dell'azione derivativa "Trimmer DER". Le procedure di taratura dinamica devono essere effettuate con il carico collegato al motore.

Collegare nei morsetti d'ingresso riferimento velocità, un segnale ad onda quadra a bassa frequenza ed ampiezza  $(0.5 \text{ Hz} +/- 1 \text{V})$ .

Collegare sul test point Tacho la sonda di un oscilloscopio a memoria "canale A". (La massa della sonda deve essere collegata a GND dell'azionamento). Ruotare in senso orario il trimmer DER.

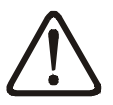

Assicurarsi che i movimenti alternativi del carico non siano causa di pericolo. Se il carico è un'asse allontanarlo dai fine corsa.

Alimentare il convertitore ed abilitarlo. Il carico comincerà a muoversi alternativamente; se la macchina lo permette aumentare l'ampiezza fino a  $+/-2V$ . Controllare i segnali visualizzati dall'oscilloscopio, confrontandoli con le forme d'onda a fianco riportate.

#### ieria Plus

#### **Tarature costanti dinamiche**

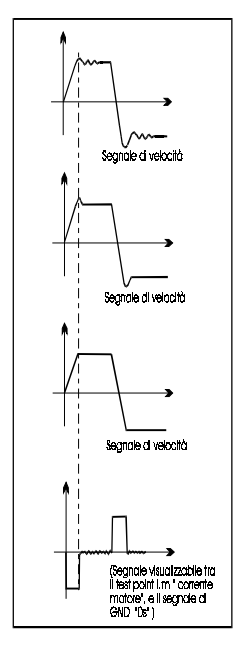

Guadagno proporzionale integrale basso.

Aumentare il guadagno ruotando in senso orario il **trimmer "KV"** fino ad ottenere una risposta simile a quella riportata a lato.

Per ridurre l'overshoot agire in senso orario sul *trimmer* "Der", fino ad ottenere una risposta simile a quella riportata a lato.

Attenzione: non eccedere con il guadagno; può provocare un inutile riscaldamento del motore dovuto alle oscillazioni sulla corrente.

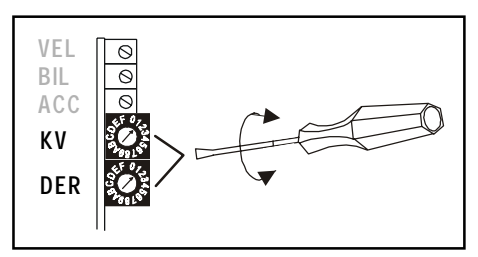

E' possibile aumentare l'azione derivativa inserendo sullo zoccolo di personalizzazione una capacità CDER. Vedi anche il capito 5.1

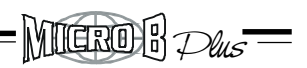

## **6.0 Esempio di fasatura Hall-motore e Microb**

Leggere attentamente la procedura se il motore non è stato fornito da AXOR .

In mancanza di uno standard adottato dai costruttori di servomotori Brushless per l'identificazione dei segnali (d'armatura e dei sensori di Hall), seguire la seguente procedura quando manca il foglio di collegamento tra MicroB Plus ed il motore stesso. Questa procedure può essere effetuata da un tecnico qualificato.

Per eseguire la fasatura verificare la seguente lista di materiale base:

• Un' alimentazione DC da trasformatore isolato.

(l'uscita deve essere in grado ad alimentare il Microb plus prescelto.)

- Un riferimento di velocità. (Un potenziometro "vedi fig. collegamenti precedenti" )
- $\bullet$  Il motore brushless con sonde di hall a  $120^{\circ}$  alimentate a  $+$  $5V$  oppure a  $+12V$ .
- **Un MICROB PLUS**
- Un interruttore di abilitazione.( può essere sostituito da un ponticello di filo).

#### PROCEDURA:

Per facilitare la ricerca della fasatura corretta non sono stati nominati i canali dell'encoder se presenti. Questi ultimi saranno collegati al convertitore più avanti nella procedura.

• Verificare il valore di alimentazione necessario per le sonde di Hall. Il convertitore viene settato in fabbrica per fornire sul morsetto  $+V$  l'alimentazione di  $+5V$ .

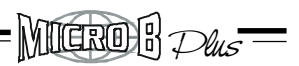

## **Fasatura Hall-motore e Microb (continua)**

- Collegare l'alimentazione DC tra +AT e -AT. (Assicurarsi sia opportunamente sezionata ed eventualmente protetta).
- Collegare il potenziometro, come da pag.39 , oppure la batteria tra +ref e -ref
- Predisporre l'interruttore tra il  $+10V$  e Enable oppure un ponticello di filo. L'abilitazione si ha portando una tensione positiva in Enable.
- Collegare i segnali di Hall tra il motore ed il convertitore.
- $GND$ ,  $+V$ , Hall  $A$ , Hall  $B$ , Hall  $C$ .
- Alimentare il MicroB senza abilitarlo e ruotare l'albero del motore.

Se il Led OK rimane acceso e AH spento , tutti e tre i segnali sono presenti.

Se ruotando l'albero si accende AH , le cause possono essere: A)Le sonde di hall non sono alimentate

B)Manca un segnale di Hall. Verificare eventualmente con un tester.

• Collegare i canali dell'encoder come evidenziato nel capitolo 3.

• Inserire in U V W le tre fasi del motore sconoscute che chiameremo A -B-C. Esistono 6 combinazioni possibili per la ricerca della fasatura corretta. Queste sono:

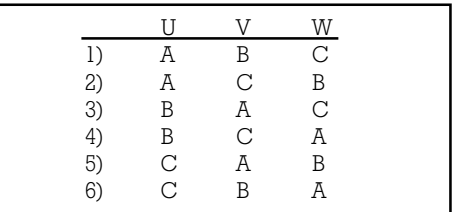

Solamente una di queste combinazioni è corretta .

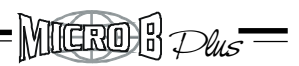

## **Fasatura Hall-motore e Microb (continua)**

• Alimentare il MicroB ed abilitarlo.

Se il motore è in grado di ruotare anche a basse velocità in entrambe le direzioni CW e CCW anche forzando l'albero del motore il collegamento in U V W è corretto.

Le altre 5 combinazioni non corrette possono dare al motore i seguenti comportamenti:

--Rotazione alla max. velocità senza possibilità di controllo da parte del segnale di riferimento.

--Vibrazione in fermo coppia senza possibilità di controllo da parte del segnale di riferimento.

-- Movimenti intermittenti del motore toccando l'albero del motore.

Trovata la corrispondenza corretta in U V W , riportare i collegamenti tra il MicroB ed il motore.

E' possibile ora collegare i segnali dell'encoder eventualmente presente predisponendo le tarature del microb per tale reazione. (Vedi cap.tar. velocità da encoder).

## **7.0 Ricerca guasti**

1) Alimentando il convertitore non si accende il led verde OK

Plus

Mario) !:

 $\sim$  Controllare strumentalmente il valore tra  $+$ AT e  $\sim$ AT.

2) Con il led verde acceso il motore non parte quando si abilita il convertitore

-Controllare i segnali d'ingresso (Abilit. - Riferim.).

3) Quando si abilita il convertitore si spegne il led verde e si accende il led rosso O.C.

- Corto circuito terminali motore oppure l'avvolgimento del motore è a massa. Spegnere e misurare con il tester.

4) Durante le fasi di decelerazione del motore lampeggia il led verde OK

-La tensione ha superato il max valore consentito-Verificare il valore della capacità di filtro. Vedi capitolo Alimentazione.

5) Durante il funzionamento si accende il led S.T. e si ferma il motore

-Temperatura ambiente troppo elevata .

-Ventilazione mancante "nei casi previsti".

6) All'abilitazione il motore va in fuga.

-Non sono stati collegati correttamente i segnali d'encoder (CHA e CHB invertiti tra di loro,oppure alimentazione encoder mancante).

7) All'accensione o abilitazione si accende il led AH.

-Manca uno o più segnali di Hall.

-Manca l'alimentazione delle celle di Hall.

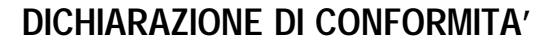

Il Costruttore: AXOR S.n.c. Indirizzo: Viale Stazione 15, 36054 Montebello Vicentino (VI)

 $M$ lero $R$   $Dus^-$ 

DICHIARA sotto la propria responsabilità che il prodotto:

#### serie Microb Plus

con i relativi accessori e opzioni, installato secondo quanto esposto nelle istruzioni operative fornite dal costruttore · risulta conforme a quanto previsto dalle seguenti direttive comunitarie, comprese le ultime modifiche, e con la relativa legislazione nazionale di recepimento:

> Direttiva macchine (89/392, 91/368, 93/44, 93/68) Direttiva Compatibilità Elettromagnetica (89/336, 92/31, 93/68)

e che sono state applicate le seguenti norme tecniche:

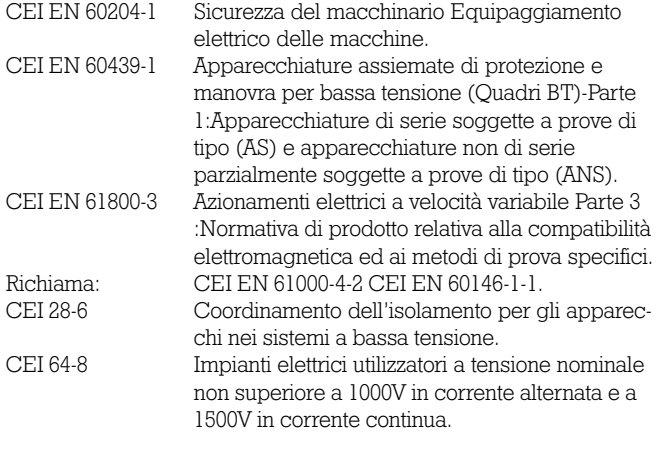

Montebello Vicentino, 01/09/99 La Direzione